# Model SS-400

 $\sim 10^{-10}$ 

 $\bar{\alpha}$ 

# Multifunction I/O Controller Technical Manual

Document Number: 600-244-00 Revision: A Date: 3/3/86 Serial No.:

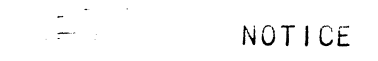

we are the constant of the set of the set of the set of the set of the set of the set of the set of the set of the set of the set of the set of the set of the set of the set of the set of the set of the set of the set of t ZETACO<mark>, Inc.</mark> has prepared this Technical Manual for use by<br>personnel and its customers to assist in the installation. personnel and its customers to assist in the installation, operation and maintenance of the Model SS-400 Multifunction I/O Controller. The information contained herein is the property of ZETACO, Inc. and shall not be reproduced in whole nor in part<br>without prior written approval of ZETACO, Inc.

without prior wittlen approval of ZETACO, THC.<br>ZETACO. Inc. makes every effort to produce quality products and ZETACO, Inc. makes every effort to produce quality products and<br>documentation, however, the reader must be cautioned that changes ZETACO, Inc. makes every effort to produce quality products an<br>documentation, however, the reader must be cautioned that char<br>may be made to the product not reflected in the supplied<br>documentation. If you find errors or om may be made to the product not reflected in the supplied<br>documentation. If you find errors or omissions, please notify ZETACO, Inc. to remedy the problem. ZETACO, Inc. shall not be responsible for any damages (including consequential) caused by<br>reliance on this material as presented.

lf installation probolems arise after you thoroughly review the If installation problems arise after you thoroughly review the interest of the ZETACO Customer Support Hotline at manual, please contact the ZETACO Customer Support Hotline at (612) 941-9480.

Copyright 1980. All rights reserved.

sector Slip" and Virtual Mapping" are tradenames of ZETACO, Inc.

Eclipse®, Nova®, and MV°® are registered trademarks of Data General Corporation.

FAST" is a trademark of Fairchild Camera & Instrument Corporation.

# REVISION HISTORY

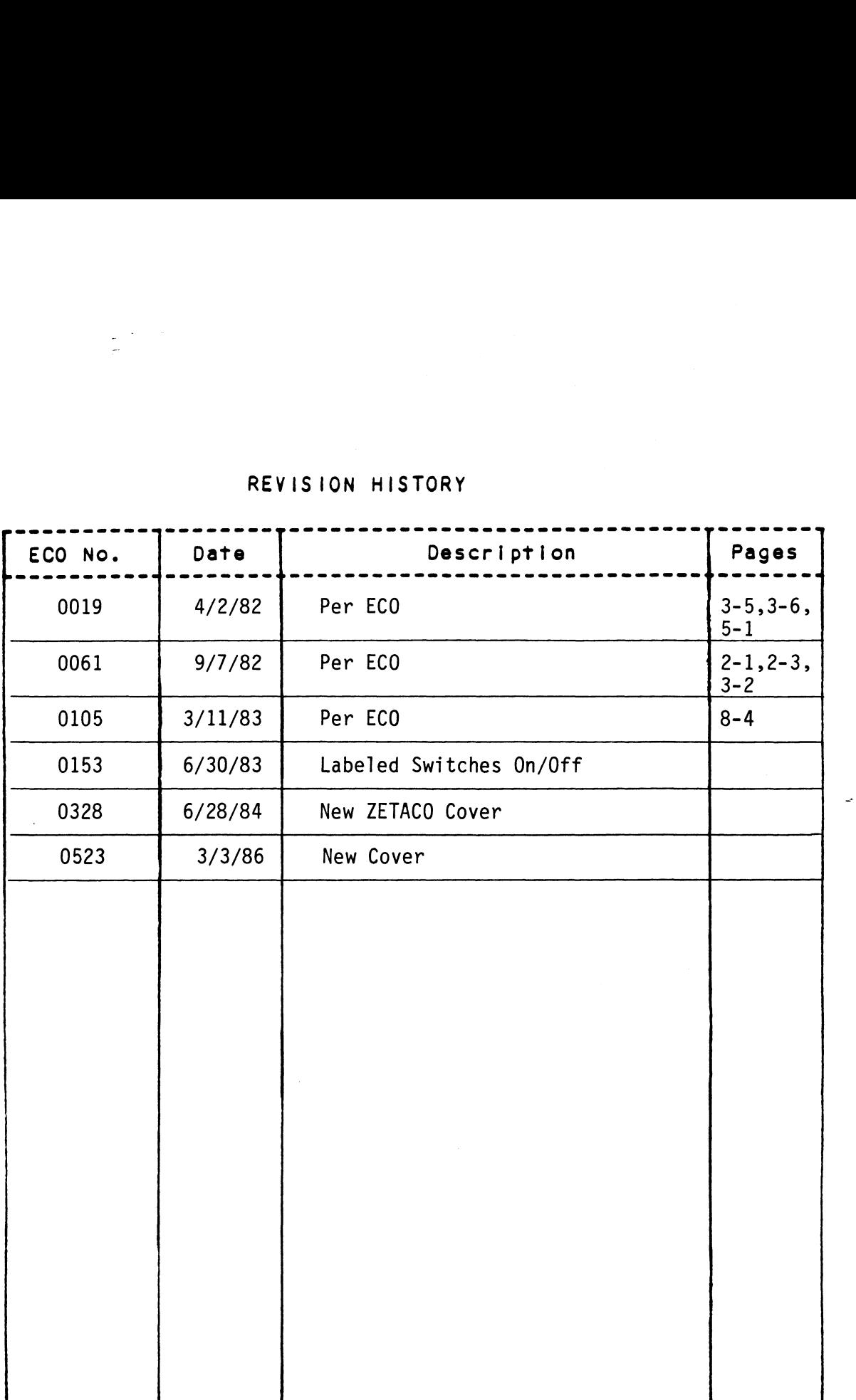

 $\sim 10^7$ 

## CUSTOMER SUPPORT HOTLINE

<u>COSTOMER SOTTONT HOTETNE</u><br>ZETACO, Inc. provides a Customer Support Hotline (612-941-9480) to ZETACO, Inc. provides a Customer Support Hotline (612-941-9480<br>answer technical questions and to assist with installation and answer technical questions and to assist with installation and frouble-shooting problems. The Hotline is manned by a fechnical feam<br>from 8:00 a.m. to 5:00 p.m. (Central Time) Monday through Friday.

## WARRANTY INFORMATION

All ZETACO products are warranted free from manufacturing and material .<br>All ZETACO products are warranted free from manufacturing and materi<br>defects, when used in a normal and proper manner, for a period of up defects, when used in a normal and proper manner, for a period of up to two years from date of shipment. Except for the express warranties stated above, ZETACO disclaims all warranties including all implied warranties of merchantability and fitness. The stated express warranties are in lieu of all obligations of liabilities on the part of ZETACO for damages, including but not limited to, special, indirect or consequential arising out of or in connection with the use or<br>performance of ZETACO's products.

## PRODUCT RETURN AUTHORIZATION

<u>All possible effort to test a suspected malfunctioning controller</u> All possible effort to test a suspected malfunctioning controller<br>should be made before returning the controller to ZETACO for repair. should be made before returning the controller to ZETACO for repair. However, if controller or module malfunction has been confirmed, you<br>should return the part to ZETACO. If the part is no longer under warranty, or if the problem is not warranted, then repair will be on a time=-and=material basis. A Return Material Authorization (RMA) number time-and-material basis. A Return Material Authorization (RMA) number<br>is required before shipment and should be referenced on all packaging and correspondence.

To ensure prompt response, the information outlined in the Material To ensure prompt response, the information outlined in the Material<br>Return Information form on the following page should be gathered<br>before calling the ZETACO Hotline for the RMA number. Please include a completed copy of the Material Return Information form with the product. Each product to be returned requires a separate RMA number a completed copy of the Material Return Information form with the product. Each product to be returned requires a separate RMA number<br>and Material Return Information form.

To safeguard the product during shipment, please use packaging that is adequate to protect it from damage. Mark the box "Delicate adequate to protect it from damage. Mark the box "Delicate<br>Instrument" and indicate the RMA number(s) on the shipping label.

 $\label{eq:2.1} \frac{1}{\sqrt{2}}\left(\frac{1}{\sqrt{2}}\right)^{2} \left(\frac{1}{\sqrt{2}}\right)^{2} \left(\frac{1}{\sqrt{2}}\right)^{2} \left(\frac{1}{\sqrt{2}}\right)^{2} \left(\frac{1}{\sqrt{2}}\right)^{2} \left(\frac{1}{\sqrt{2}}\right)^{2} \left(\frac{1}{\sqrt{2}}\right)^{2} \left(\frac{1}{\sqrt{2}}\right)^{2} \left(\frac{1}{\sqrt{2}}\right)^{2} \left(\frac{1}{\sqrt{2}}\right)^{2} \left(\frac{1}{\sqrt{2}}\right)^{2} \left(\$ 

 $\label{eq:2.1} \frac{1}{\sqrt{2\pi}}\int_{0}^{\infty}\frac{1}{\sqrt{2\pi}}\left(\frac{1}{\sqrt{2\pi}}\int_{0}^{\infty}\frac{1}{\sqrt{2\pi}}\left(\frac{1}{\sqrt{2\pi}}\int_{0}^{\infty}\frac{1}{\sqrt{2\pi}}\right)\frac{1}{\sqrt{2\pi}}\right)\frac{d\omega}{\omega}d\omega.$ 

 $\label{eq:2.1} \frac{1}{\sqrt{2}}\left(\frac{1}{\sqrt{2}}\right)^{2} \left(\frac{1}{\sqrt{2}}\right)^{2} \left(\frac{1}{\sqrt{2}}\right)^{2} \left(\frac{1}{\sqrt{2}}\right)^{2} \left(\frac{1}{\sqrt{2}}\right)^{2} \left(\frac{1}{\sqrt{2}}\right)^{2} \left(\frac{1}{\sqrt{2}}\right)^{2} \left(\frac{1}{\sqrt{2}}\right)^{2} \left(\frac{1}{\sqrt{2}}\right)^{2} \left(\frac{1}{\sqrt{2}}\right)^{2} \left(\frac{1}{\sqrt{2}}\right)^{2} \left(\$ 

# MATERIAL RETURN INFORMATION

All possible effort to test a suspected malfunctioning controller .<br>All possible effort to test a suspected malfunctioning controller<br>should be made before returning the controller to ZETACO, Inc. for All possible effort to test a suspected malfunctioning control<br>should be made before returning the controller to ZETACO, Inc.<br>repair. The speed and accuracy of a product's repair is often dependent upon a complete understanding of the user's checkout test<br>dependent upon a complete understanding of the user's checkout test<br>results, problem characteristics, and the user system configuration<br>Use the form below dependent upon a complete understanding of the user's checkout test results, problem characteristics, and the user system configuration.<br>Use the form below to record the results of your trouble-shooting<br>procedures. If more space is needed, use additional sheets. **MATERIAL RETURN INFORMATIO**<br>All possible effort to test a suspected malfunctioning co<br>should be made before returning the controller to ZETACO,<br>dependent upon a complete understanding of the user's che<br>results, problem ch **MATERIAL RETURN INFORMATION**<br>
All possible effort to test a suspected malfunctioning controller<br>
should be made before returning the controller to ZETACO, Inc. for<br>
repair. The speed and accuracy of a product's repair is **MATERI**<br>
All possible effort to tes<br>
should be made before reture<br>
repair. The speed and acc<br>
dependent upon a complete<br>
results, problem character<br>
Use the form below to reco<br>
procedures. If more space<br>
FUNCTION TEST<br>
FE

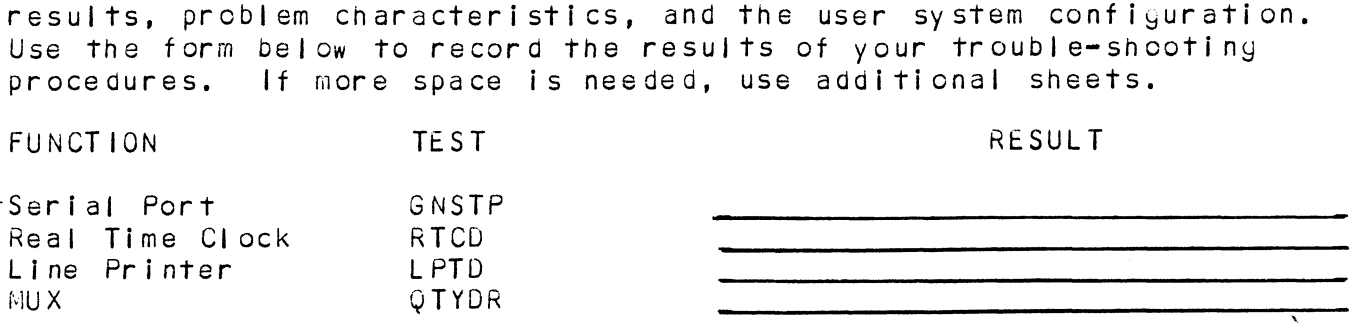

Other tests performed:

Please allow our service department to do the best job possible by-Please allow our service department to do the best job possible<br>answering the following questions thoroughly and returning this answering the following questions thoroughly and returning this information with the malfunctioning board. information with the malfunctioning board.<br>1. Does the problem appear to be intermittent or heat sensitive? (If ensure ing the following questions thoroughly and returning this<br>information with the malfunctioning board.<br>1. Does the problem appear to be intermittent or heat sensitive<br>yes, explain.)<br>2. Under what operating system are

- .<br>Does the p<mark>r</mark>obl<br>ves. explain.) yes, explain.)<br>2. Under what operating system are you running? (AOS, AOS/VS, RDOS,
- etc.)
- 4. Describe the system configuretion (i.e.; peripherals, controllers, .<br>Describe the system conf<br>model of computer, etc.)
- 

To be filled out by CUSTOMER: N<mark>odel #:</mark><br>Se**rial #:** RA #s (Call ZETACO to obtain an RA numoer.) Returned by: Your name: Firm: Address: Phone:

## $\mu$  ,  $\tau$

## TABLE OF CONTENTS

 $\omega$ 

- Section GENERAL DESCRIPTION
- Section 2 INSTALLATION
- Section CONSOLE DEVICES 1 & 2
- Section 4 REAL TIME CLOCK
- Section LINE PRINTER
- Section PROGRAMMABLE ASYNCHRONOUS MULTIPLEXER
- Section 7 INTERFACE SIGNALS, I/0 PIN ASSIGNMENTS, DISTRIBUTION PANEL
- Section DIAGNOSTICS AND TESTING
- Section APPLICATIONS INFORMATION
- Section 10 LOGIC DIAGRAMS

 $\sim 10^7$ 

 $\label{eq:2.1} \frac{1}{\sqrt{2}}\int_{\mathbb{R}^3}\frac{1}{\sqrt{2}}\left(\frac{1}{\sqrt{2}}\right)^2\frac{1}{\sqrt{2}}\left(\frac{1}{\sqrt{2}}\right)^2\frac{1}{\sqrt{2}}\left(\frac{1}{\sqrt{2}}\right)^2\frac{1}{\sqrt{2}}\left(\frac{1}{\sqrt{2}}\right)^2.$ 

 $\mathcal{L}(\mathcal{A})$ 

# 1.0 GENERAL DESCRIPTION

GENERAL DESCRIPTION<br>The Multifunction I/O Controller is a high density, multi-device controller which interfaces to the low speed peripherals most commonly used in Data General Minicomputer systems. These interfaces commonly used in Data General Minicomputer systems. These interfaces<br>are: two Console Device Controllers, Real Time Clock, Parallel Line Printer and a 4241 Compatible 8 Channel Asynchronous Multiplexer with Full Modem Control.

This 1/0 Controller can be utilized in any Nova or Eclipse\* system where chassis space, power consumption and performance are critical<br>factors. Incorporating the most commonly used peripheral controllers in a single package enables the System Architect to dedicate only one chassis slot for programmed I/O devices, which releasing the others for more complex functions, such as Memory Control, Mag Tape, Disk, D-A, A-D, etc.

 $\blacksquare$ 

\*Nova and Eclipse are trademarks of Data General Corporation

# 2. 0 INSTALLATION INSTRUCTIONS 2.0 INSTALLAT<br>2.1 UNPACKING

Upon receiving the interface package, unpack the contents and inspect the board for visual damage. If any damage is apparent, do not attempt to install the controller but notify ZETACO, Inc. immediately. Upon receiving the<br>the board for visu<br>to install the con<br>2.2 BOARD INSTALLATION

The controller board may be installed in any General  $I/O$ , Memory  $-I/O$ or I/O only slot of the Data General Nova or Eclipse Minicomputer. Install the controller in the desired slot, component side up and lock into position with release levers. CAUTION: Be sure keyways in backplane connector line up with slots in controller board edge connector. (See Figure 2.1)

If with the selection of the I/O slot a vacant slot or slots exist between the controller and the board below it, the DCHP (Data Channel Priority) and INTP (Interrupt Priority) signals must be physically jumpered on the computer backpanel to maintain priority interrupt continuity. Install one end of wire-wrap jumper to the DCHP - OUT signal and at pin 93 at the "A" connector occupied by the device below<br>the controller. Connect the remaining end to the DCHP - IN signal at pin 94 of the "A" connector occupied by the controller, bridging the vacant slot or slots. Similarly, connect the INTP - OUT signal the vacant slot or slots. Similarly, connect the INTP - OUT signal<br>(pin A-95) from the lower device to the INTP - IN signal at pin A-96 of (pin A-95) from the lower device to the INTP - IN signal at pin A-96<br>the controller. This will complete the priority interrupt continuity the controller. This will complete the priority interrupt continu<br>to the card. If vacant slots exist between the controller and the device above the controller, perform similar strapping of the DCHP and INTP signals to maintain interrupt priority. device above the c<br>and INTP signals t<br>2.3 COMPUTER BACKPANEL

The backpanel of the computer provides a means for interconnecting the computer, memory, console and various controller boards and cabling to external peripheral equipment. The backpanel is the vertical printed circuit board mounted on the left side of the computer chassis when viewed from the front.

# 2.3 COMPUTER BACKPANEL (continued)

On the side of the backpanel facing into the chassis are pairs of printed circuit board female edge connectors, one pair for each slot. The contact, of these connectors protrude through the backpanel to the left side of the minicomputer chassis.

When the made edge connectors of a printed circuit board are inserted into the female edge connectors of a slot, finger contacts on the male into the female edge connectors of a slot, finger contacts on the male<br>edge connectors meet contacts in the female edge connectors. Electrical edge connectors meet contacts in the female edge connectors. Electrical<br>connections to boards can, therefore, be made to pins on the backpanel.

For each controller card slot, there are two horizontal parallel rows of 100 pins on the backplane. The left group of pins is the A connector, end the right group (as viewed from the left side of the computer)<br>is called the B connector. Numbering of each group of 100 pins is as indicated below (shown only for connector A). ntroller card slot, there are two horizontal parallel rows<br>
on the backplane. The left group of pins is the A connector<br>
he B connector. Numbering of each group of 100 pins is as<br>
elow (shown only for connector A).<br> **BACK** 

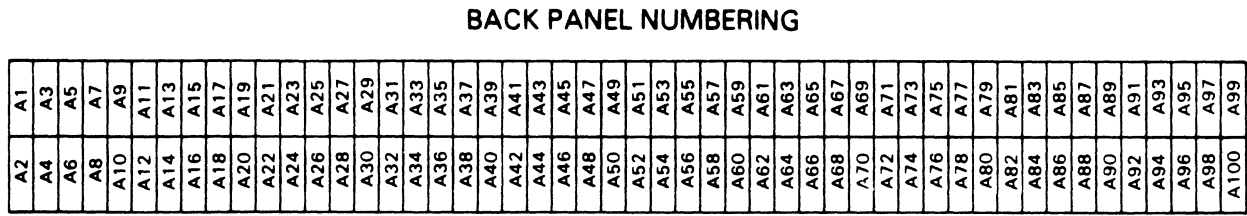

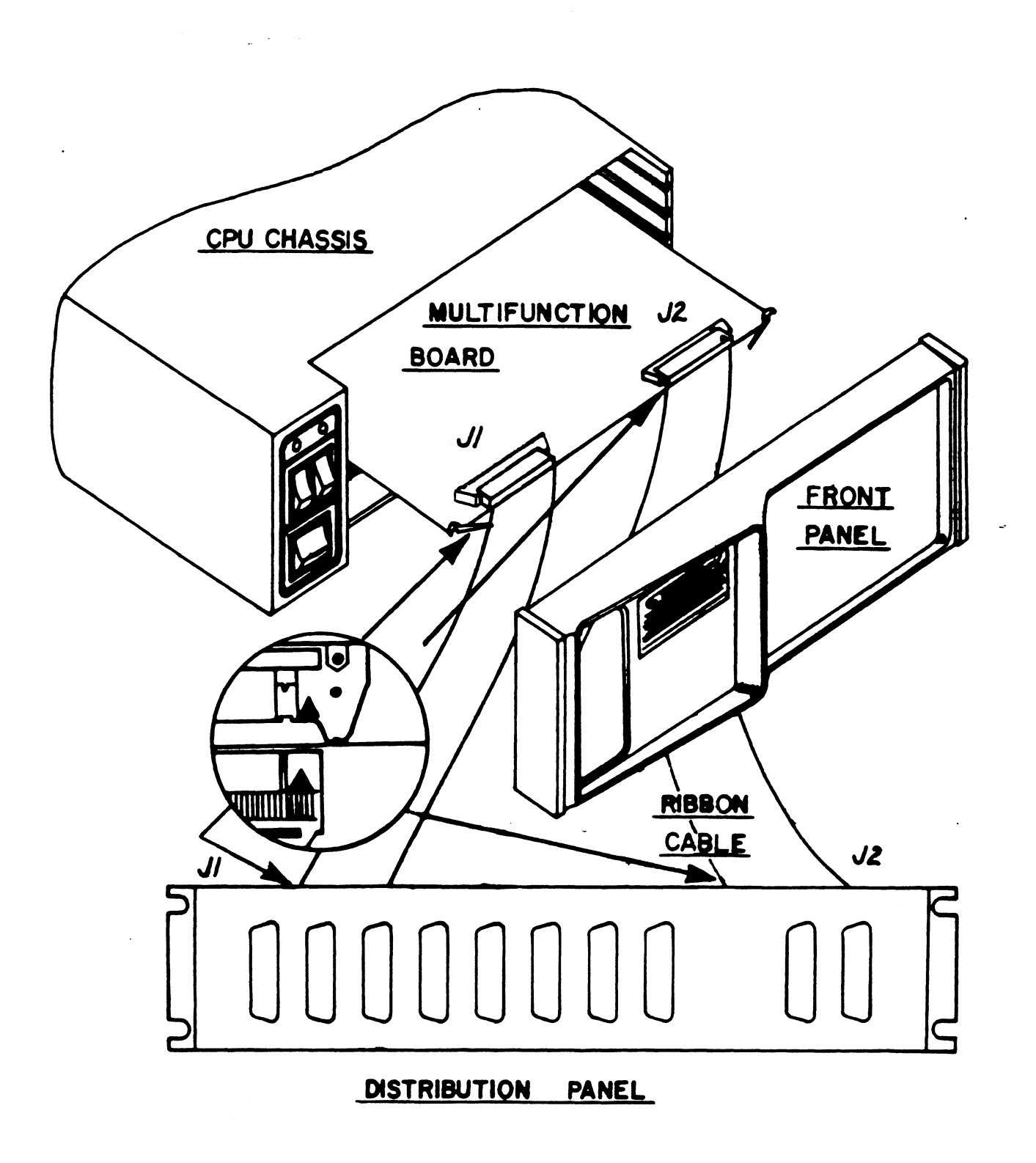

FIGURE 2.1 BOARD INSTALLATION

 $\ddot{\phantom{0}}$ 

# 3.0 CONSOLE DEVICES 3.0 CONSOLE DEVI<br>3.1 INTRODUCTION

Two console interfaces are available to allow local attachment of TTY style devices (CRT's, Serial Printers, Teletypes, etc.) at standard line rates from 50 to 19,200 baud. Each interface supports a "Clear to Send" hand shake as well as switch selectable RS-232 or current loop interfaces. the faces<br>to Send" h<br>interfaces<br>3.2 ADDRESSING

Both console controllers may be configured for any one of 62 legal Device Codes. This allows the user, for example, to set one console : Device Codes. This allows the user, for example, to set one console<br>to Device Code 17 (octal) for use as a Serial Line Printer Controller, however, the Line Printer Interface would have to be set to a different Device Code to avoid conflicts.

#### 3.2 ADDRESSING

This is accomplished by altering the device select switches at location X2 for the First Console and location W6 for the Second Console. The OFF = 1 ON = 0 switches operate as follows: Thus is accomplished by altering the device select switches at iodation<br>  $\sqrt{2}$  for the First Console and location W6 for the Second Console. The<br>  $\sqrt{2}$  or  $\sqrt{5}$  or  $\sqrt{6}$  assumed<br>  $\sqrt{6}$   $\sqrt{6}$   $\sqrt{6}$   $\sqrt{6}$   $\$ 

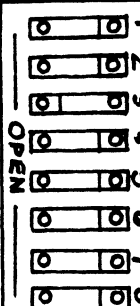

SW1 = CONS SEL 0 (Most Significant Bit)  $SW2 = CONS SEL 1$  CONS SEL 5  $SW4 = CONS SEL$  3 This is accomplished by altering the device select switches at location<br>  $X2$  for the First Console and location W6 for the Second Console. The<br>
switches operate as follows:<br>  $0FF = 1$   $0N = 0$ <br>  $0 = 0$ <br>  $\boxed{0 - 10}$ <br>  $SW1 = CONS SEL$ ADDRESSING<br>
This is accomplished by altering the device select switches at location<br>
X2 for the First Console and location W6 for the Second Console. The<br>
switches operate as follows:<br>
OFF = 1 ON = 0<br>
COMES SEL O (Most Si  $\begin{array}{c|c|c|c|c} \hline \rule{0pt}{2pt} & & & & \text{SM1} & \\ \hline \rule{0pt}{2pt} & & & & \text{SM2} & \\ \hline \rule{0pt}{2pt} & & & & \text{SM3} & \\ \hline \rule{0pt}{2pt} & & & & \text{SM4} & \\ \hline \rule{0pt}{2pt} & & & & \text{SM5} & \\ \hline \rule{0pt}{2pt} & & & & \text{SM6} & \\ \hline \rule{0pt}{2pt} & & & & \text{SM8} & \\ \hline \rule{0pt}{2pt} & & & & \text{SM8} & \\ \hline \rule{0pt}{2pt} &$ 

DEVICE CODE 10/11 (OCTAL) SHOWN

#### 3.3 OPERATION AND PROGRAMMING

The Console Serial Device Controller is set up to handle full duplex communications with Model ASR-33, KSR-33 or KSR-35 teletypes at a speed of 10 characters per second or a CRT at speeds up to 19.2K baud. Each Serial Device Controller has separate Input and Output functions and is really two distinct Devices. Each has its own device code, BUSY, DONE, and INTERRUPT DISABLE flags.

## Output To The Terminal

Output from the computer to the console terminal requires only one 1/0 instruction. The Device Code is 11 and the Interrupt Priority Mask Bit is 15. A character is transferred to the display terminal with a Data Out A instruction. The ASCII character code is placed in bits 8-15 of the selected accumulator. The START function is used to set BUSY which in turn causes the contents of the controller output buffer to be serially shifted out to the terminal. The terminal displays or prints

#### 3.3 OPERATION AND PROGRAMMING (continued)

the character or performs the indicated control function. Completion of transmission clears BUSY, sets DONE and requests an interrupt if the INTERRUPT DISABLE flag is clear.

#### Input From The Terminal

 $\omega$  .

Input to the computer from the terminal also uses only one I/0 instruction. The Device Code is 10 and the Interrupt Priority Mask instruction. The Device Code is 10 and the Interrupt Priority Mask<br>Bit is 14. The logic of the input controller is slightly different than other input controllers in that striking a key on the keyboard will cause the code from the terminal to be serially shifted into the controller input buffer. This will occur irrespective of whether the program has previously set the BUSY flag or not.

Under normal operation, the BUSY flag is set with a NIOS instruction prior to when data is expected to be received from the terminal. The DONE flag is set, BUSY cleared and an interrupt generated (unless the DISABLE flag is set) when the character has been serially shifted into the teletype controller buffer. The eight bits which comprise the character are broughtinto the accumulator with a Data In A instruction.

#### 3.4 OPTIONS

Each Console Interface may be configured for different operating characteristics. These include: 16 Baud Rates - 5, 6, 7, or 8 bit word, Length - 1 or 2, Stop Bits - Even, Odd or No Parity and RS232 or 20MA Current Loop. These options are selected via a dip switch for each Current Loop. These options are selected via a dip switch for each console. The first consoles option switch is at location S5, while the second consoles option switch is at location P5. The switches are configured as follows:

 $OFF = 1$   $ON = 0$ 

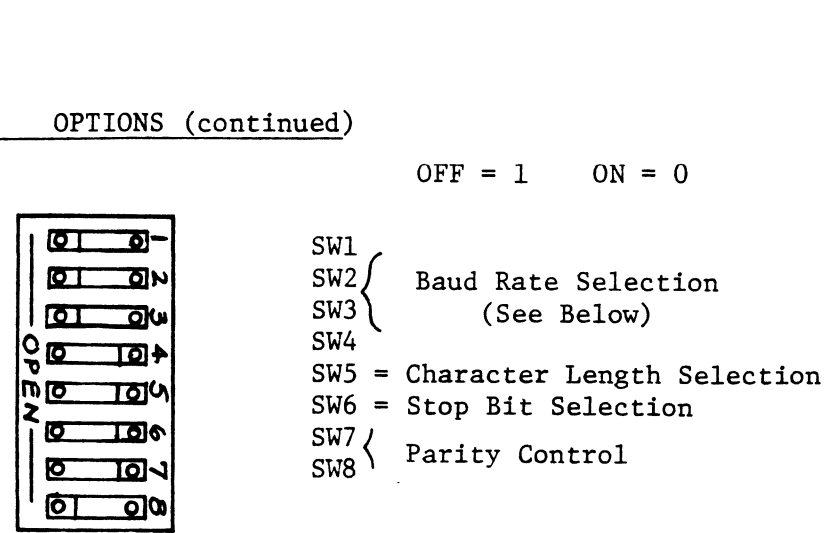

SHOWN - 9600 BPS, 7 BITS, 1 STOP BIT, EVEN PARITY

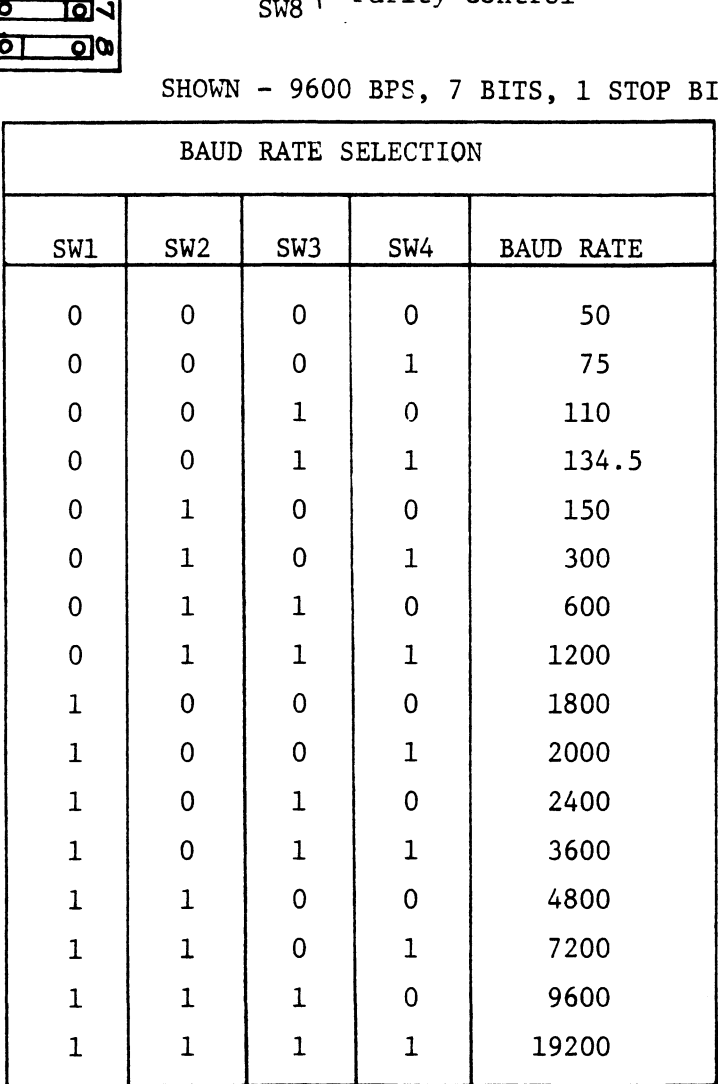

## 3.4 OPTIONS (continued)

 $\Delta \sim 10^{11}$ 

SW5 - Character Length Selection SW5 OFF = 8 Bits/Character  $OFF = 8 \; Bits/Character$ <br>ON = 7 Bits/Character ON = 7 Bits/Character<br>NOTE: If Jumper J17-1(Console 1) or J21-1 (Console 2) is in **THEN** THEN<br>SW5 OFF = 6 Bits/Character THEN<br>OFF = 6 Bits/Character<br>ON = 5 Bits/Character

SW6 - Stop Bit Selection SW6 OFF = 2 Stop Bits ON = 1 Stop Bit NOTE: If Character Length is 5 bits THEN THEN<br>SW6 OFF = 1 1/2 Stop Bits OFF = 1 1/2 Stop<br>ON = 1 Stop Bit

SW7 & SW8 - Parity Control SW7 OFF = Parity Disabled OFF = Parity Disabled<br>ON = Parity Enabled NOTE: If SW7 Closed THEN

SW8 OFF Even Parity ON = Odd Parity

### RS232 vs Current Loop

The consoles interfaces are capable of driving both EIA/RS232 or 20MA Current Loop equipped console devices. A dual switch at location N10 is used to control both console interfaces.

## 3.4 OPTIONS (continued)

RS232 - CURRENT LOOP

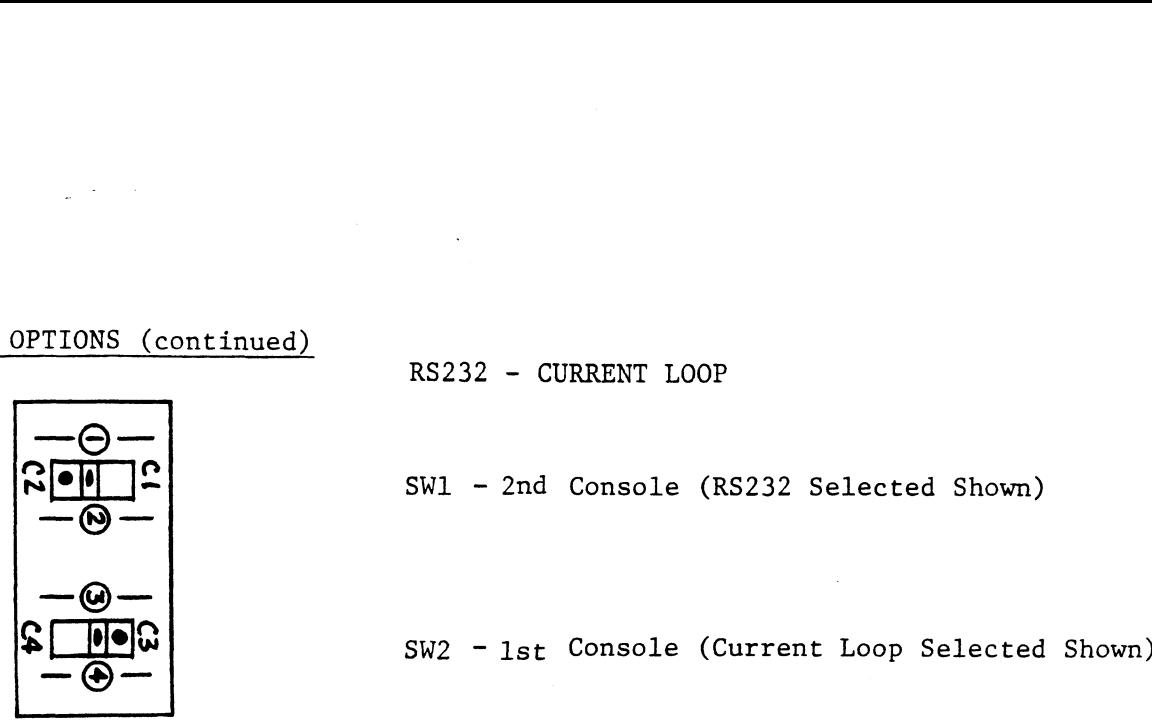

#### Second Console Mask Bit

The Second Console Mask Bit 15 for TTO (output) may be altered to Bit 12 by removing Jumper J20-1 and inserting J20-2 between G2 and G3.

## Disabling Consoles

To disable First Console remove J16-1 and insert J16-2. To disable Second Console remove J20-3 and insert J20-4. To disabl<br>To disabl<br>3.5 INTERFACE

Each console I/F uses 3 signals to communicate with peripherals. These signals are on the backplane and distribution panel. onsole remove J16-1 and insert J16-2.<br>Console remove J20-3 and insert J20-4.<br>ses 3 signals to communicate with peripheral<br>on the backplane and distribution panel.<br>NAME BACKPLANE TO DIST. PANEL

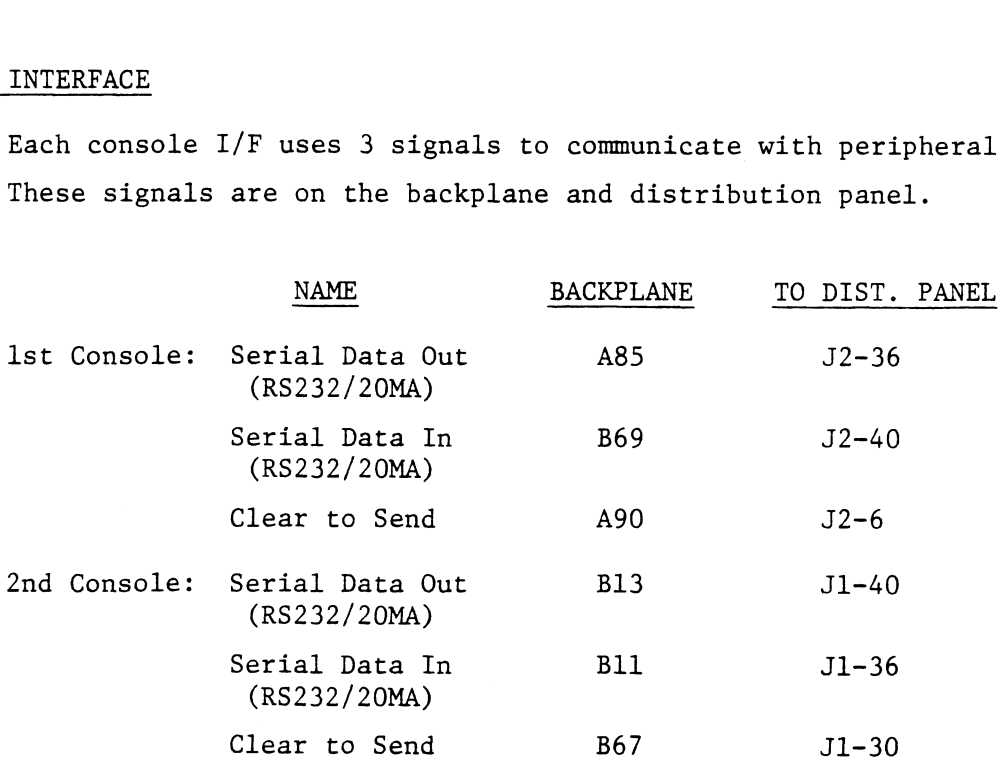

# 4.0 REAL TIME CLOCK 4.0 REAL TIME CL<br>4.1 INTRODUCTION

The Real Time Clock (RTC) is a device which provides the system processor with a time base which is independant of CPU or system timing. The RTC can provide interrupts at any one of four frequencies specified under program control. These frequencies are: 1KHZ, 100HZ, 1OHZ and the computers AC power line frequency. specified<br>10HZ and t<br>4.2 ADDRESSING

The RTC is accessed via Device Code 14 (octal), which is compatible to Data General's operating software. An alternate Device Code 54 (octal) is available simply by cutting Jumper J22-2 (near location Z7). As in the case of a Nova/4 the RTC device code may be changed or the RTC disabled, (inserting Jumper J22-1 near locations W9) thus inhibiting the RTC from responding to any processor commands.

### 4.3 OPERATION AND PROGRAMMING

The controller for the Real Time Clock uses the standard clock instruction set as outlined in the Nova Programmers Reference Manual. The Real Time Clock option consists of five frequencies (10, 50, 60, 100, 1000Hz) which are selectable under program control.

The clock frequency to be used is selected via <sup>a</sup> Data Out <sup>A</sup> instruction to Device 14 (octal) or 54 (octal). The Interrupt Priority Mask Bit is Data 13. The referenced accumulator will contain the desired frequency in Data Bits 14 and 15 as follows:

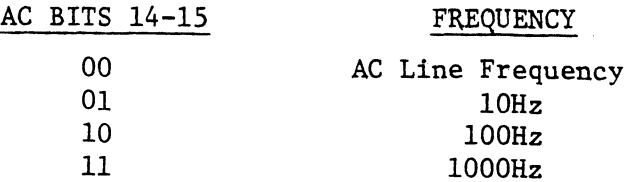

\_

# 4.3 OPERATION AND PROGRAMMING (Continued)

As with most other peripheral controllers, the BUSY flip flop is<br>set by the START signal (NIOS instruction). The next pulse from the selected clock will then set DONE, requesting an interrupt if INTERRUPT DISABLE is clear. A DOA instruction to select the INTERRUPT DISABLE is clear. A DOA instruction to select the frequency need be given only once; following each interrupt a NIOS sets up the clock for the next pulse.

When BUSY is first set, the first interrupt can come up at any time When BUSY is first set, the first interrupt can come up at any time<br>up to the clock period. But, once one interrupt has occurred, further up to the clock period. But, once one interrupt has occurred, further<br>interrupts are at the clock frequency selected, provided the program always sets BUSY before the next period expires.

The Real Time Clock option is used for low resolution timing compared to processor speed, but it has high long-term accuracy. Power turn on or the RESET function generated by either the program or the minicomputer console will reset the clock to line frequency. Following power turn on, the line frequency pulses are available immediately, but up to a second may elapse before a steady pulse train is available from the crystal for other frequencies. Encrine<br>
may elaps<br>
for other<br>
4.4 INTERFACE

Only one external backplane signal is required for the RTC's operation. That is the AC Line Frequency Input; 50 or 60Hz. The input line is B<mark>6, which on some machines has the line frequen</mark>cy present on Pin B6<br>in the general purpose I/O slot. Otherwise, a backplane jumper wire must be added from the general purpose I/O slot to the slot the Multifunction Interface Controller resides in.

# 5.0 LINE PRINTER 5.0 LINE PRINTER<br>5.1 INTRODUCTION

The Multifunction I/O Controller Line Printer Interface is intended to control most popular Parallel Line Printers. This flexible controller allows the use of "Standard" operating software as well as a variety of hardware options. These hardware options include: as a variety of hardware options. These hardware options include:<br>Variable Strobe Pulse Width (400 nanoseconds to 3.2 microseconds), Active High or Low Strobe, Active High or Low Data, Line Feed to Carriage Return Translation and Read Printer Status (paper empty,  $\text{online, etc.}$ ) Active Hig<br>Carriage R<br>Online, et<br>5.2 ADDRESSING

The Printer Interface may be configured to operate with any of 62 legal Peripheral Device Select Codes. The Standard Primary Device legal Peripheral Device Select Codes. The Standard Primary Device Code is 17 (octal) and Secondary is 57 (octal). The Interrupt<br>Priority Mask Bit is Data 12. The Device Select Switch in location Xl functions as follows:

 $OFF = 1$  ON = 0

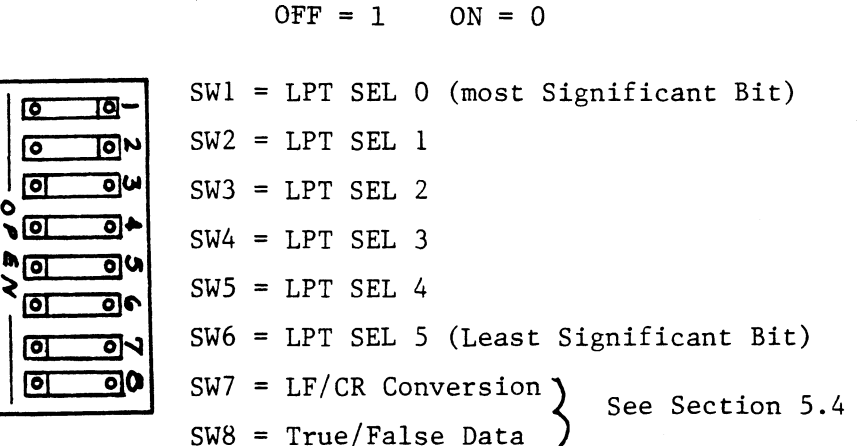

#### DEVICE CODE 17 (OCTAL) SHOWN

To Disable LPT SEL remove J18-4 and insert jumper across J18-5.

#### 5. <sup>3</sup> OPERATION AND PROGRAMING

 $\Delta \sim 10^{-10}$ 

Data transfer between a Nova or Eclipse minicomputer and the printer is performed on a character-by-character basis. Programmed output to the performed on a character-by-character basis. Programmed output to the<br>controller is generated by a Data Out A and a START command. Bits 8-15 of the selected accumulator contain the ASCII code of the character to be transferred.

The start (bit 9 of the instruction word) must be set on each Data Out instruction. This pulse is used to set the BUSY flag to the Out instruction. This pulse is used to set the BUSY flag to the<br>"1" state. Upon completion of the transfer or at the end of the printing or function operation, the DONE flag is set and BUSY goes to the zero. state. Program control of the interface can use any of the standard Data General I/O instructions: state. Program control of the interface can use any of the standard<br>Data General I/O instructions:<br>SUPPN SALE PUGY flag is l

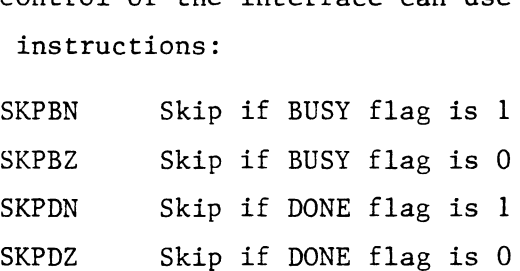

When transfer of each character is complete and if the INTERRUPT logic for the computer has been enabled, the interface will command a standard program interrupt. An INTA (interrupt acknowledge) instruction places the device code of the interrupting device into the selected accumulator. If the device does not need further service at this time, a NIOC instruction to the device clears the DONE flag and prevents further interrupts. If, on the other hand, another character is to be interrupts. If, on the other hand, another character is to be<br>transferred immediately, the CLEAR instruction is not required as a DOAS instruction clears DONE, sets BUSY and transfers the new character. Disabling the interrupt capability for this device can be controlled by a mask instruction with the printer mask bit 12 selected.

Data is transferred to the printer with DOAS instructions at a rate of up to one character every 1.5 microseconds. Status of the printer up to one character every 1.5 microseconds. Status of the printer<br>is read into the computer using a Data In A (DIA) instruction. Bit 15 is a binary one when the printer is ready, on line and has paper.

#### 5.4 OPTIONS

The Line Printer Interface may be configured to control a variety of Parallel Line Printers. These options: LF to CR translator, True or False Data, True or False Strobe, 1 of 4 Selectable Strobe True or False Data, True or False Strobe, 1 of 4 Selectable<br>Widths and 2 Active High or Low Printer Status Lines insure Widths and 2 Active High or Low Printer Status Lines insure<br>compatibility for the user. These options are selected as follows: Line Feed to Carriage Return Conversion LPT Device Select Switch (Location X1) LPT Device Select Switch (Locat<br>If SW7 = OFF - LF to CR Enabled ce select switch (Locati<br>OFF – LF to CR Enabled<br>ON – LF to CR Disabled Data Polarity LPT Device Select Switch (Location Xl) LPT Device Select Switch (Location X1)<br>If SW8 = OFF - Invert Data Going to Printer (True Data="0") Ce select switch (Location Al)<br>OFF - Invert Data Going to Printer (True Data<br>ON - Data Passes Unaltered (True Data="1") Data Strobe Polarity (In Location S-3) If Jumper J19-5 is: IN, Then Data Strobe is Active Low OUT, Then Data Strobe is Active High Data Strobe Pulse Width (In Location S-3) There are 4 available pulse widths: J19-1 IN = 400 nanosec. width and 400 nanosec. set-up J19-2 IN 800 nanosec. width and 800 nanosec. set-up  $J19-3$  IN = 1.6 microsec. width and 1.6 microsec. set-up J19-4 IN = 3.2 microsec. width and 3.2 microsec. set-up<br>NOTE: Only one of above Jumpers may be in at any time. Printer Status Polarity Printer select or Online or Out of Paper If Jumper J18-1 IN Location Y2 is: IN, Then Signal is Active High OUT, Then Signal is Active Low

# 5.4 OPTIONS (continued)

Paper Empty or Ready

If Jumper J18-3 in Location Y2 is: IN, Then Signal is Active High OUT, Then Signal is Active Low IN, I<br>OUT,<br>Paper Emp<br>5.5 INTERFACE

Paper Empty can be bypassed by inserting J18-2 (in Location Y2)

The Line Printer Controller interfaces to the peripheral with the following I/O Pins:

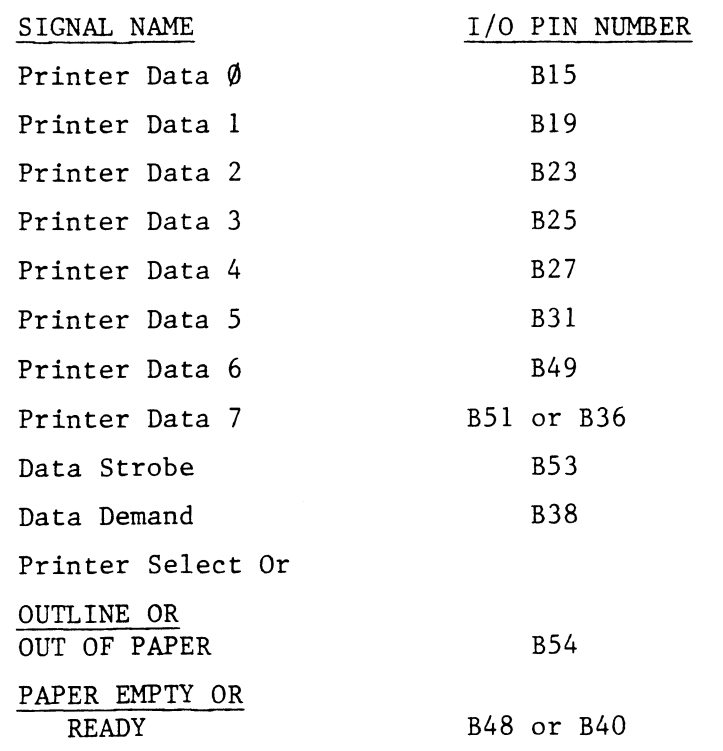

 $\overline{\phantom{a}}$ 

L.

### 6.0 PROGRAMMABLE ASYNCHRONOUS MULTIPLEXER

#### 6.1 INTRODUCTION

 $\frac{1}{2} \left( \frac{1}{2} \right) \left( \frac{1}{2} \right) \left( \frac{1}{2} \right)$ 

The I/O Controller's Asynchronous Multiplexer (MUX) is an eight line device which is fully compatible with Data Generals Model 4241 (ULM/5) programming format. This controller will allow the system to interface to and communicate with a wide variety of local and remote serial devices. These devices include: CRT's, Async Communications Lines devices. These devices include: CRT's, Async Communications Lines<br>(via modems), serial printer, plotters, etc.

The Mux sports features which make it ideal for the Communications Systems Designer, such as: Fully Programmable Line Characteristics (including Baud Rate, Word Length, Framing Control all on an indivi-dual line basis). Individual Line Section Interrupt Control (Trans- . dual line basis). Individual Line Section Interrupt Control (Transmitter, Receiver, Modem). Individual Line Interface Selection (20MA or RS232). Single character transmit and receive buffers<br>for each line. In addition, each line also supports half or full duplex operation, character error detection, transmit break, diagnostic loopback and full modem control with an interface to a distribution panel via ribbon cable to solve cabling problems. Ine basis). Individual Line Section Interrupt Control (Trans-<br>
Ine basis). Individual Line Section Interrupt Control (Trans-<br>
er, Receiver, Modem). Individual Line Interface Selection<br>
A or RS232). Single character transmi devices. These devices include: CRT's, Async Communid<br>
(via modems), serial printer, plotters, etc.<br>
The Mux sports features which make it ideal for the Cor<br>
Systems Designer, such as: Fully Programmable Line Chi<br>
(includi

#### 6.2 ADDRESSING

The Mux is addressed with a primary device code of 34 (OCTAL) and a secondary of 44 (OCTAL). The standard interrupt mask bit is Data secondary of 44 (OCTAL). The standard interrupt mask bit is Data Bit 8. The Mux is an 8 Channel Device which occupies lines 0-7<br>in the Data General Communications Software. The Device Code is ask bit is Data<br>ies lines 0-7<br>Device Code is<br>Tally (See Mux Options<br>Fally Section 6.5 for selected as follows: INC<br>
ING<br>
ING<br>
ING<br>
IS addressed with a primary device code of 34<br>
ING<br>
IS addressed with a primary device code of 34<br>
ITC<br>
IN, Device Code = 34 (OCTAL)<br>
IN, Device Code = 34 (OCTAL) Data General Communications Software. The Device<br>
d as follows:<br>
Jumper J3-1 (Near Loc. Z7) is:<br>
IN, Device Code = 34 (OCTAL)<br>
OUT. Device Code = 44 (OCTAL)

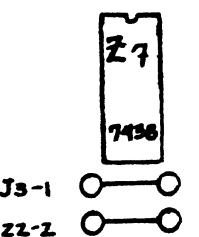

(See Mux Options Non-Standard<br>Device Codes)

#### 6.3

Each individual line of the mux is broken down into 3 Discrete Sections, the Receiver, the Transmitter and the Modem. Each section may be turned on or off at the users discretion.

The board operates in two modes, on line and off line. In off line, or diagnostic mode, the program provides all timing pulses via an 1/0 Pulse to the mux. Once the board has been placed on line, the boards crystal oscillator provides all timing pulses.

## 6.3 OPERATION (continued)

There are six Device Command/Flags that control or indicate conditions on the Mux; these are:

- BUSY Active during initialization of the board, only after a start command or IORESET.
- DONE Active whenever an enabled line section of the board requires service.
- $F = S START$ , sets BUSY ACTIVE, puts board on line, clears DONE and initializes board, then places board off line and clears busy.
- $F = C CLEAR$ , clears DONE, restarts the priority scanner and/or puts board on line. ~
- IORST IORESET, functions similar to START, however, resets all mux's in system.

The Mux's internal logic requires a scanning method to determine if any sections require service. Each line section takes approximately 3.25 microseconds to scan - requiring up the 52.0 microseconds to find one section requesting service. Specific priorities are assigned to each line sections and dictate the order in which they are scanned. This priority is as follows: find one section requesting service. Specific priorities are assigned Mux's internal logic requires a scanning m<br>sections require service. Each line secti<br>5 microseconds to scan – requiring up the 5<br>d one section requesting service. Specific<br>each line sections and dictate the order in<br>s prio uire service. Each line secti<br>
s to scan – requiring up the 5<br>
requesting service. Specific<br>
tions and dictate the order in<br>
as follows:<br>
<u>INE #</u><br>
SECTION<br>
OO ASYNC RECEIVER<br>
O1 ASYNC RECEIVER s to scan - requiring up the 5<br>
requesting service. Specific<br>
tions and dictate the order in<br>
as follows:<br>
INE # SECTION<br>
OC ASYNC RECEIVER<br>
O2 ASYNC RECEIVER<br>
O2 ASYNC RECEIVER

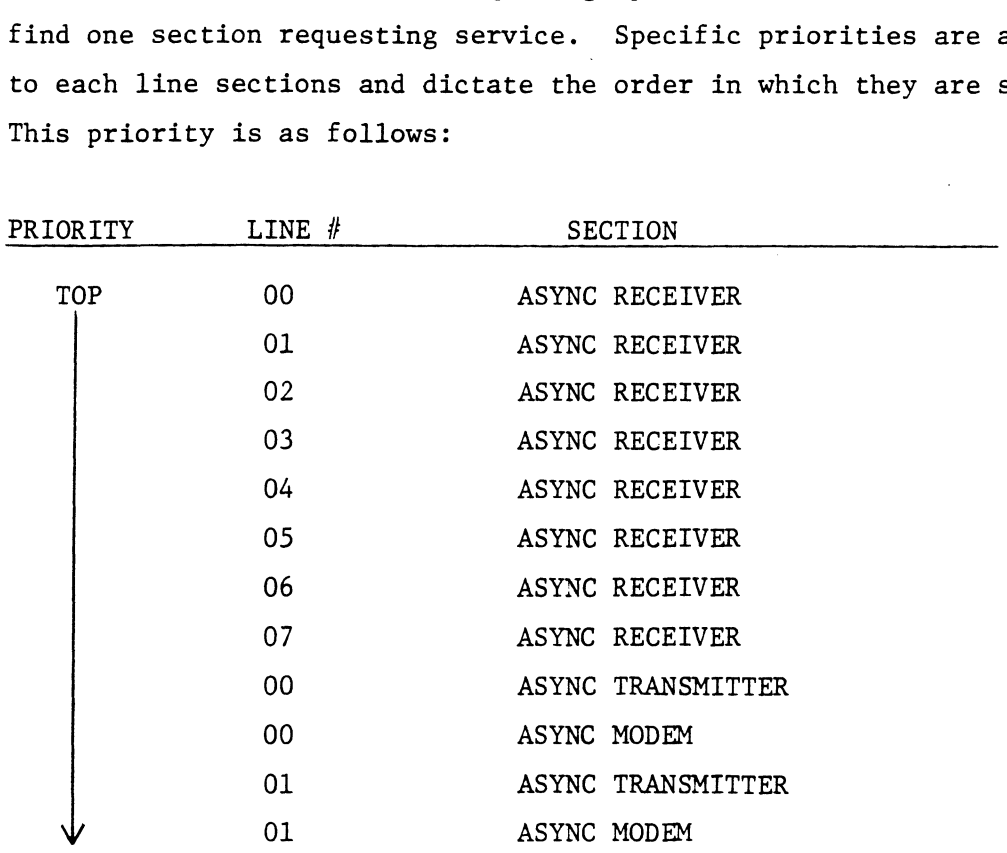

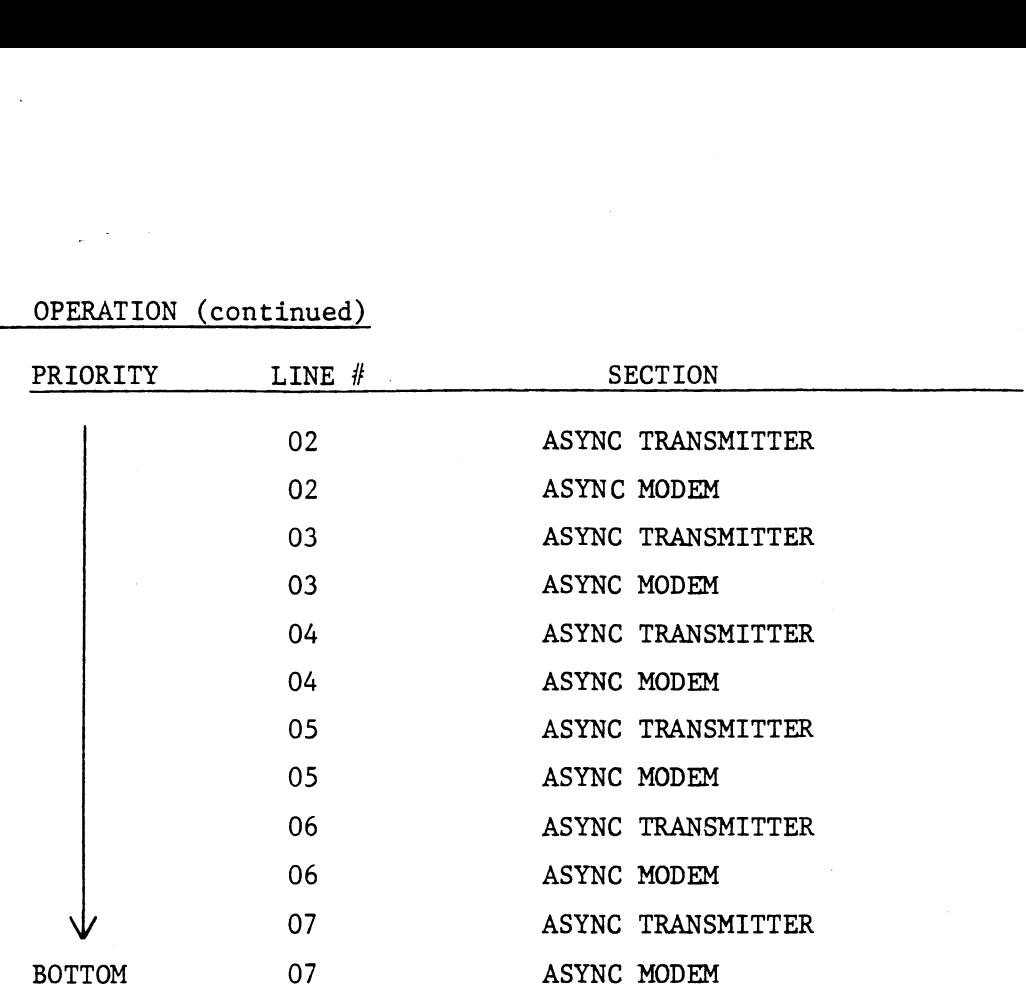

 $6.3$ OPERATION (continued)

NOTE:

Heavy line activity on a high priority line will exclude other lines from being serviced - since only the highest priority line's address gets returned during a Read Line and Section Requesting Service Instruction.

The DONE flag is set (and an interrupt occurs, if enabled) whenever any of the following conditions exist:

- RECEIVER in its buffer, (one character time is allowed before an overrun occurs). - The receiver is turned on and it has a character
- TRANSMITTER The transmitter is enabled and can accept a character and "Clear to Send" is active.
- MODEM active when the board was placed on line. - The modem is enabled and one of its input status lines has changed state, or, the status line was

#### 6.3 OPERATION (continued)

INITIALIZATION - Generally, each line is initialized to operating parametersspecified by the system. The board is put off line by p<mark>arameters</mark>specified by the system. The board is put off line by<br>issuing a START or IORESET. Since all lines on the board are now issuing a START or IORESET. Since all lines on the board are now<br>off line, they should all be initialized together. While the board off line, they should all be initialized together. While the board<br>is busy, it has set it's own default parameters to: "REQUEST TO SEND'' = OFF, word length=/7 Bits, Even Parity, 2 Stop Bits, and the Baud Rate specified by the default switches, (See Section 6.5). After all lines are set as desired, a Clear Command will place the current board on line.

RECEIVER - The Receiver does all the conversion from the serial data<br>stream to the CPU's parallel character format. When a character has stream to the CPU's parallel character format. When a character has arrived, a program interrupt is initiated (if the receiver is enabled). The program then executes a Data In A to find which line requires The program then executes a Data In A to find which line requires<br>service. If Data Bit 1**5** is a one,a transmitter requires service. If it service. If Data Bit 1<mark>5</mark> is a one,a transmitter requires service.<br>is a zero, a receiver or modem requires service. Next, a Data In C is executed to determine which it is. A Zero in Data Bit 15 dictates the receiver has a character, a> One means a Modem Input Signal has changed state. The receiver status is contained in Data Bits 12 to 14 changed state. The receiver status is contained in Data Bits  $12$  to  $14$  and modem status is in Data Bits  $11$  to  $14$ . If in fact the receiver has a character, it can be read and the interrupt cleared by executing a Data In B Clear, Mux. As an added feature, the receiver baud rate a Data In B Clear, Mux. As an added feature, the receiver baud rate<br>may be jumpered to a separate fixed value. This is to facilitate the use of split frequency modems, (see Section 6.5).

TRANSMITTER - The transmitter handles the serialization of data characters being passed to it by the CPU. If enabled, it will initiate a program interrupt whenever it's transmit holding buffer is empty and "Clear To Send" is active. When connected to a modem the transmitter will not set done until the other end is ready and the modem activates the signal "Clear To Send", (this input will be active if no signal is connected to it - as in current loop). A transmitter done condition is cleared by executing a Transmit Data (DOB) instruction with a clear command appended to it. The transmitter may be disabled by executing command appended to it. The transmitter may be disabled by executing<br>a transmit break instruction (DOB) to send all zeros. The break condition is cleared by transmitting another character.

# 6.3 OPERATION (continued)

MODEM- The modem controls the handshaking and electrical interface to the telephone lines. Modems generally provide four handshake input signals "Data Set Ready", "Carrier Detect", "Ring Indicator" and'Clear to send", Whenever the modem is enabled and an input Signal has changed state or the input is Active when going from off line to on line, the done flag is set. The status is read by the CPU via a read the done flag is set. The status is read by the CPU via a read receiver or modem status (DINC) instruction. If a No I/O Clear Mux is executed, the pending interrupt is cancelled. There are also<br>two outputs to tell the modem the multiplexer's condition. These two outputs to tell the modem the multiplexer's condition. The<br>are controlled via a set modem control status instruction. The signal "Data Terminal Ready" is controlled directly by Data Bit 15. The second output "Request To Send", is controlled by Data Bit 14 and may be turned on at any time, but will not turn off unless the transmitter is done transmitting.

LOOPBACK - Testing of the Async Line is essential to insure Data Integrity. Loopback provides the means to connect the transmitter to the receiver and test data flow (compare Transmit and Receive Data Blocks). Loopback also forces "Clear to Send" active.

#### 6.4 PROGRAMMING

 $\mathcal{A}^{\mathcal{A}}$  and  $\mathcal{A}^{\mathcal{A}}$ 

The Programmable Asynchronous Multiplexer will respond to ten instructions whichcontrol all functions of asynchronous communications. However, some instructions use the same Data Out command with the contents of the specified accumulator determining how the controller will function. All instructions affect only the "Current Line Address" once it has been specified by a set line and section instruction or a Read Line and section requesting service instruction. The instructions are as follows: Read Line and section requesting ser<br>ructions are as follows:<br>Set Line and Section<br>DOA (f) AC, MUX<br>0 6 7 11 12 14 15

1) Set Line and Section

DOA (f) AC, MUX

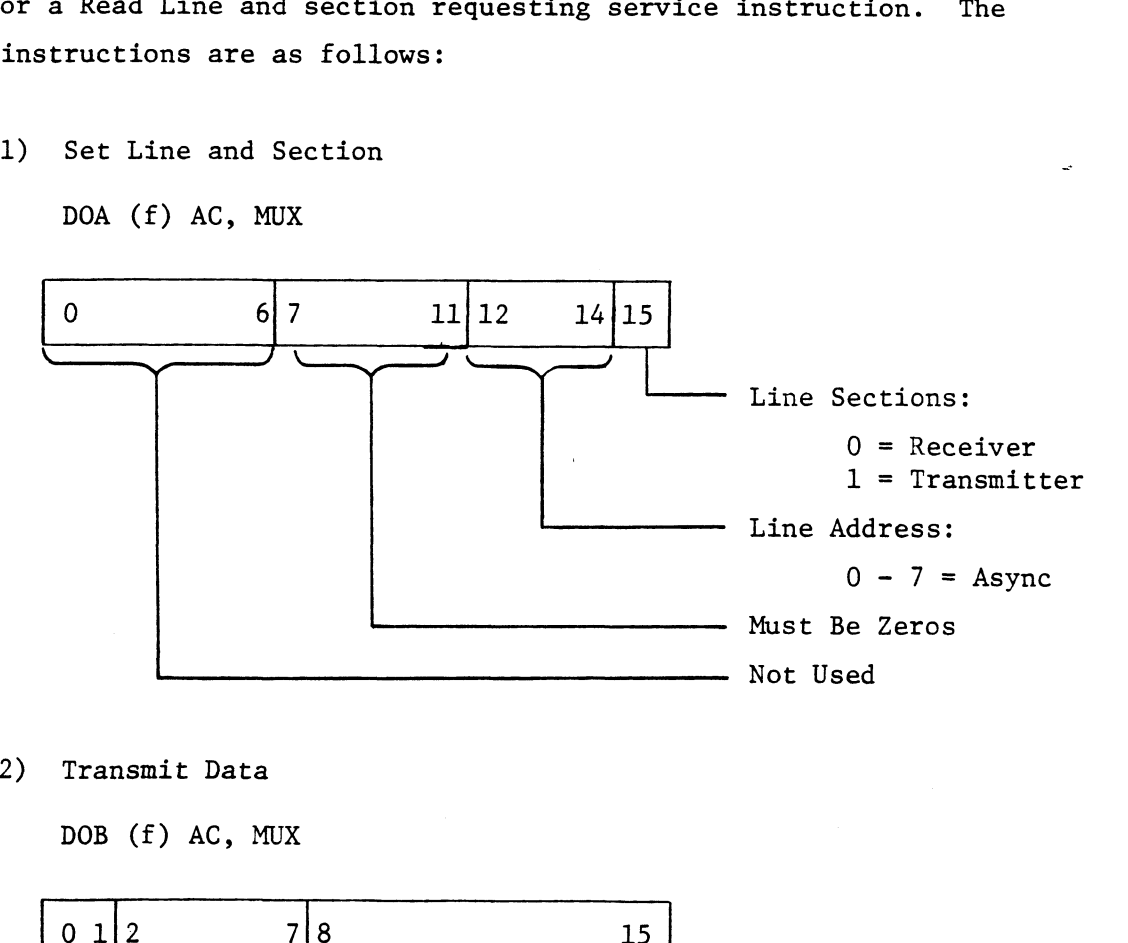

2) Transmit Data

DOB (f) AC, MUX

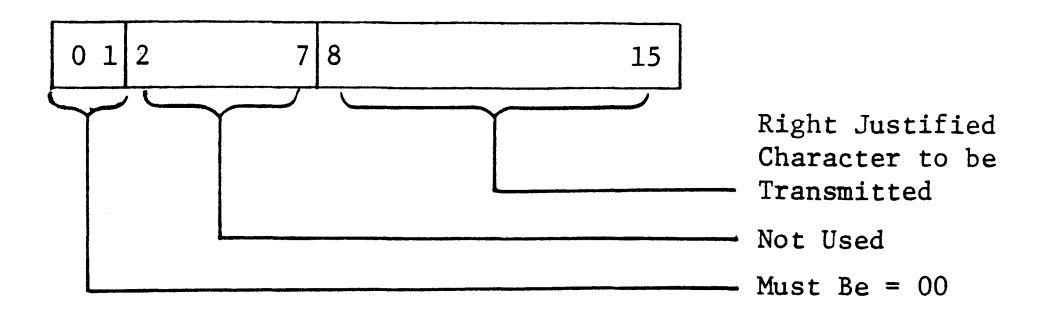

3) Transmit Break

DOB (f) AC, MUX

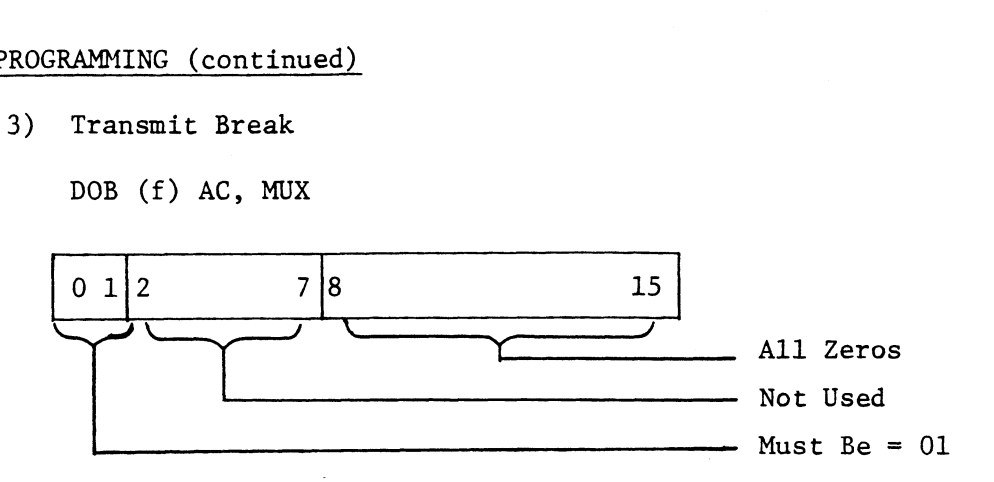

4) Set Modem Control Status

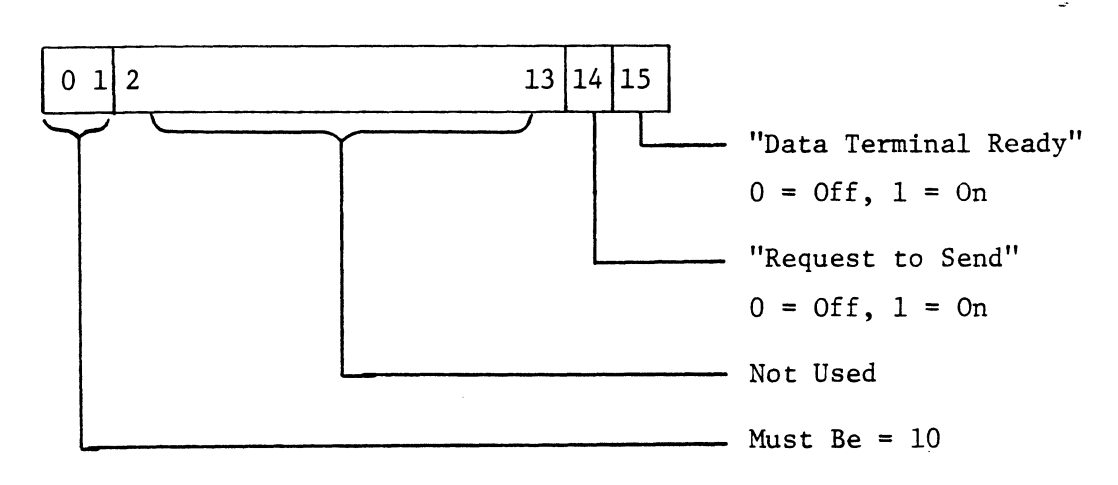

DOB (£) AC, MUX

5) Control Line Section

DOC (f) AC, MUX

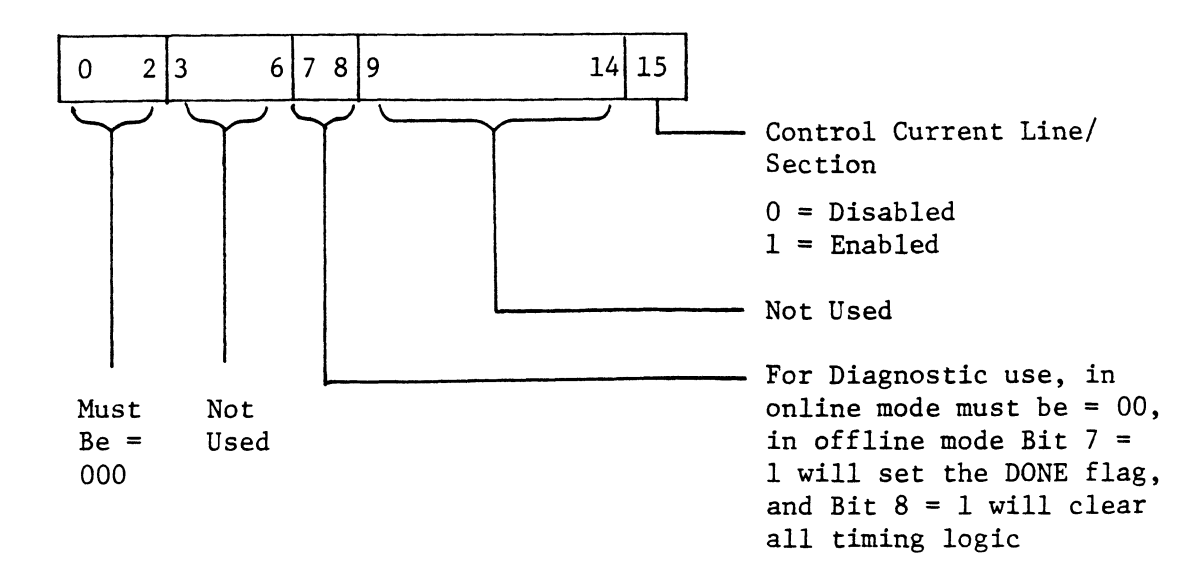

 $\mu$  ,  $\gamma$ 

6) Control Modem Section

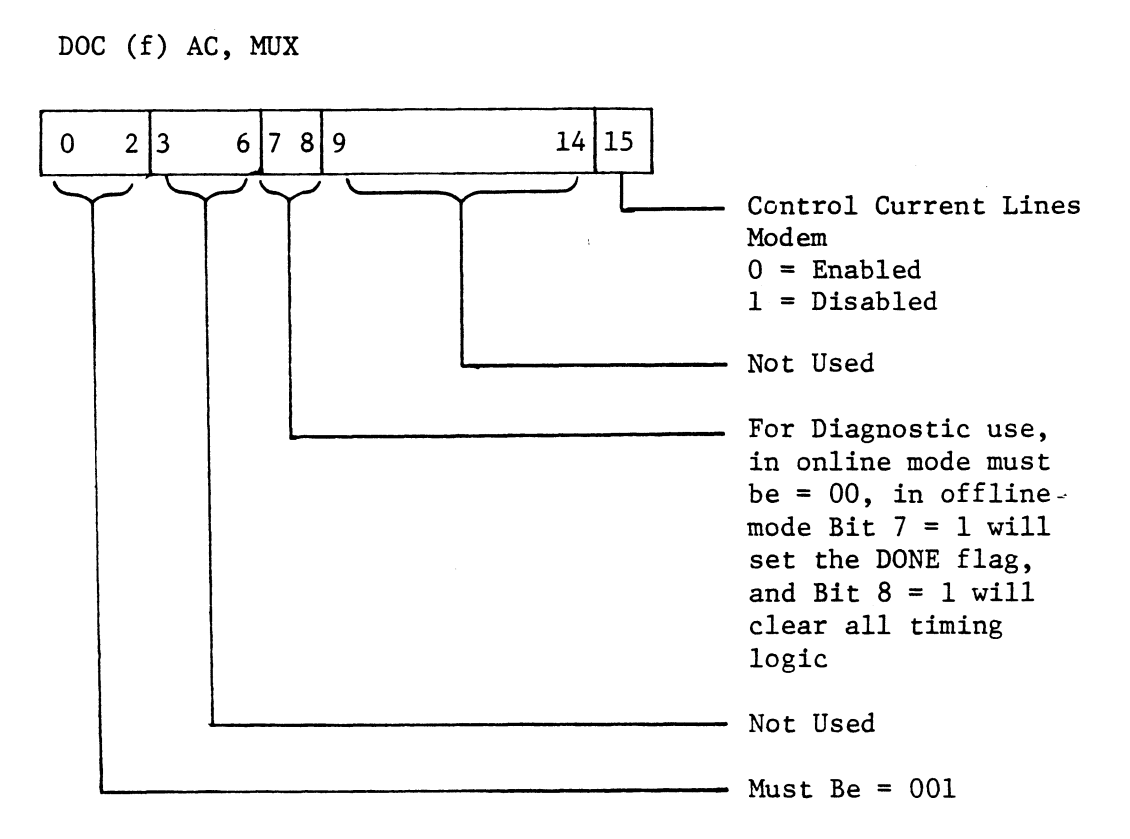

6.4 PROGRAMMING (continued)

7) Specify Line Characteristics

DOC (f) AC, MUX

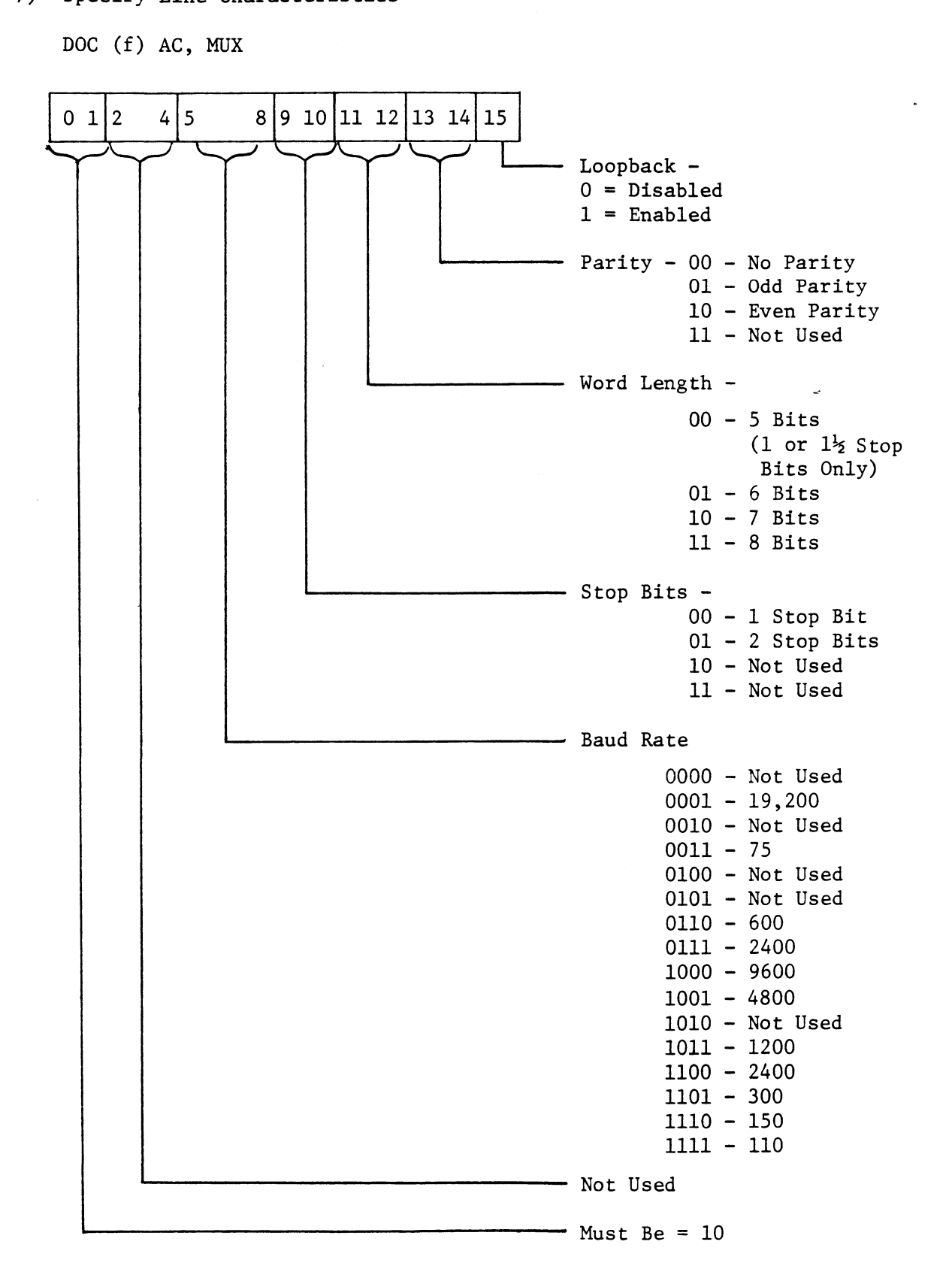

## 6.4 PROGRAMMING (continued)

- 8) Readline and Section Requesting Service
	- DIA (f) AC, MUX

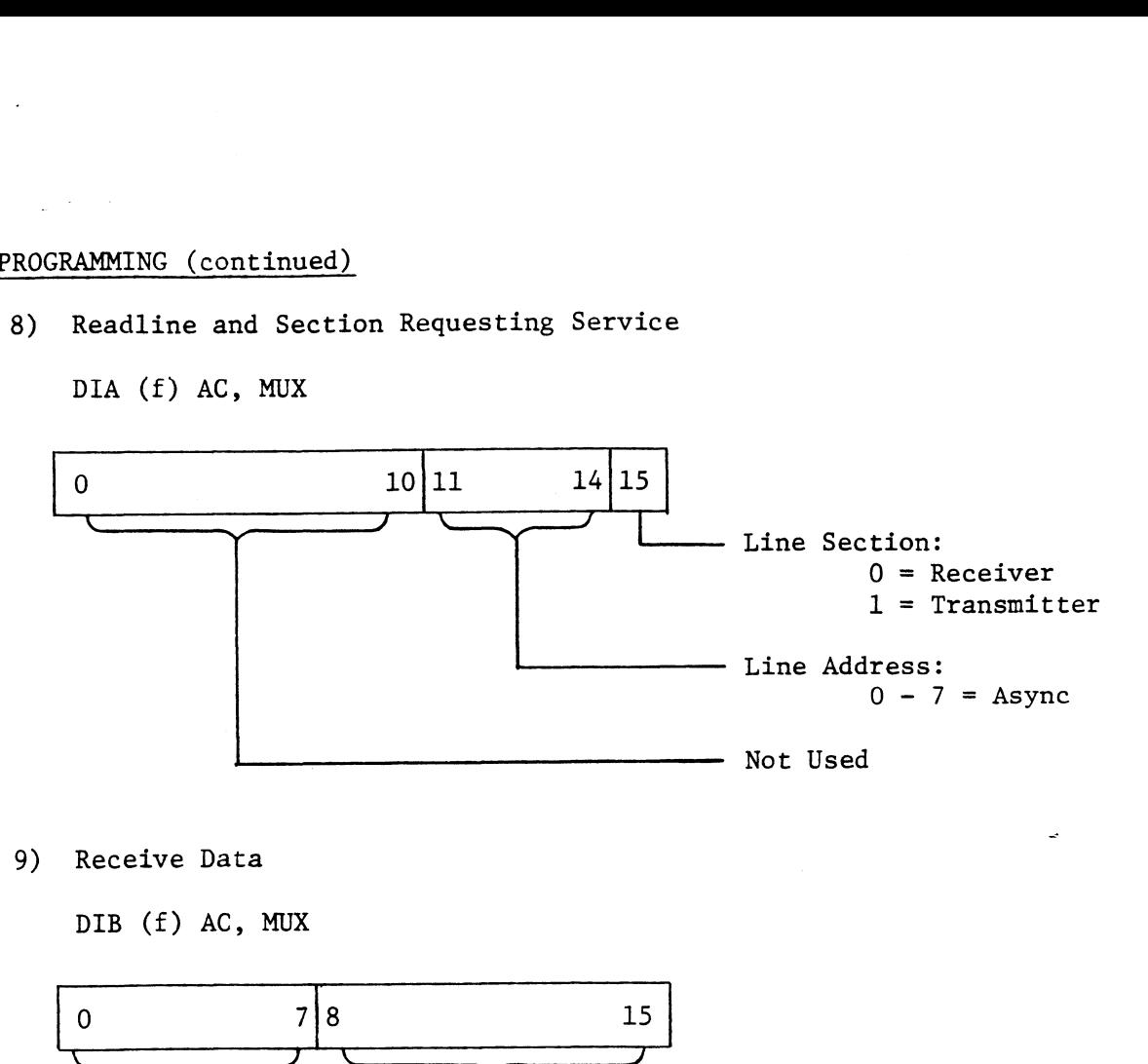

9) Receive Data

DIB (£) AC, MUX

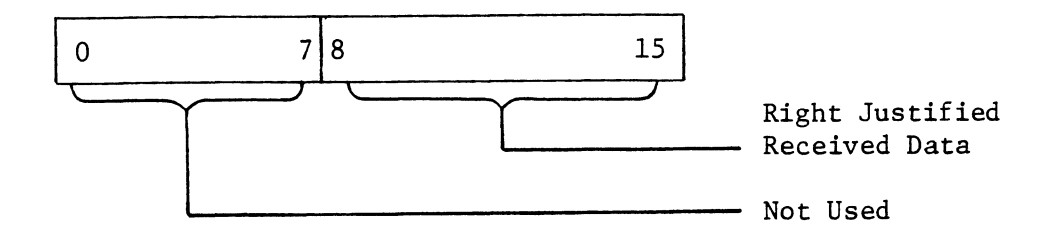

10) Read Receiver or Modem Status

DIC (£) AC, MUX

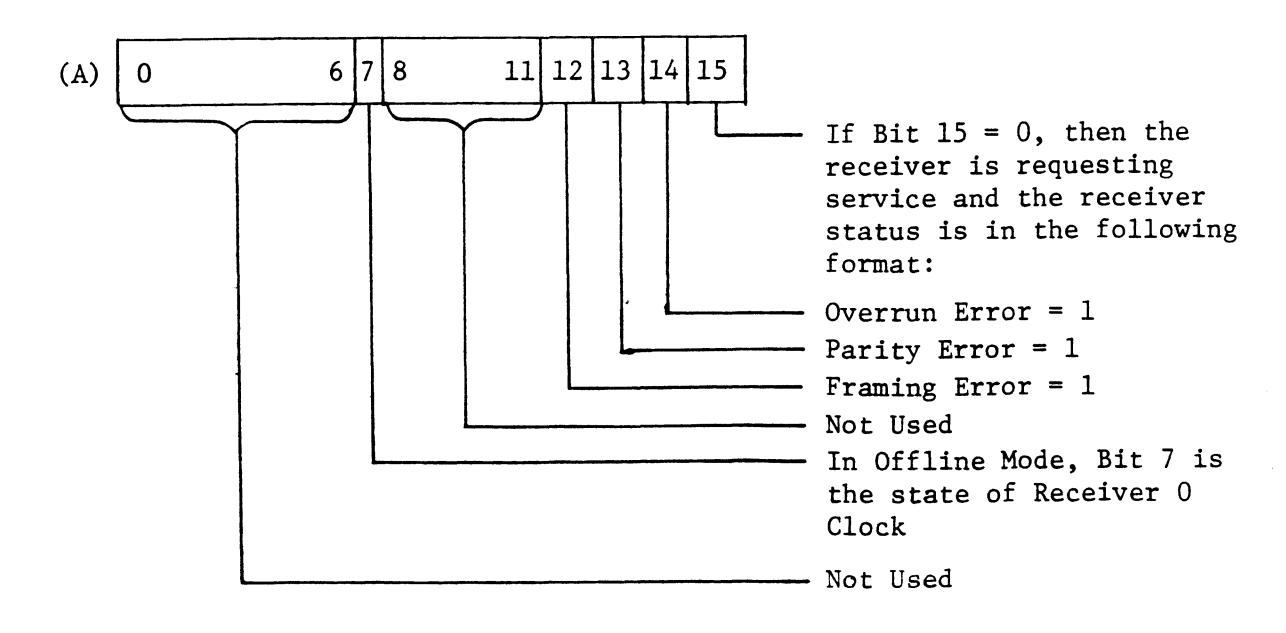

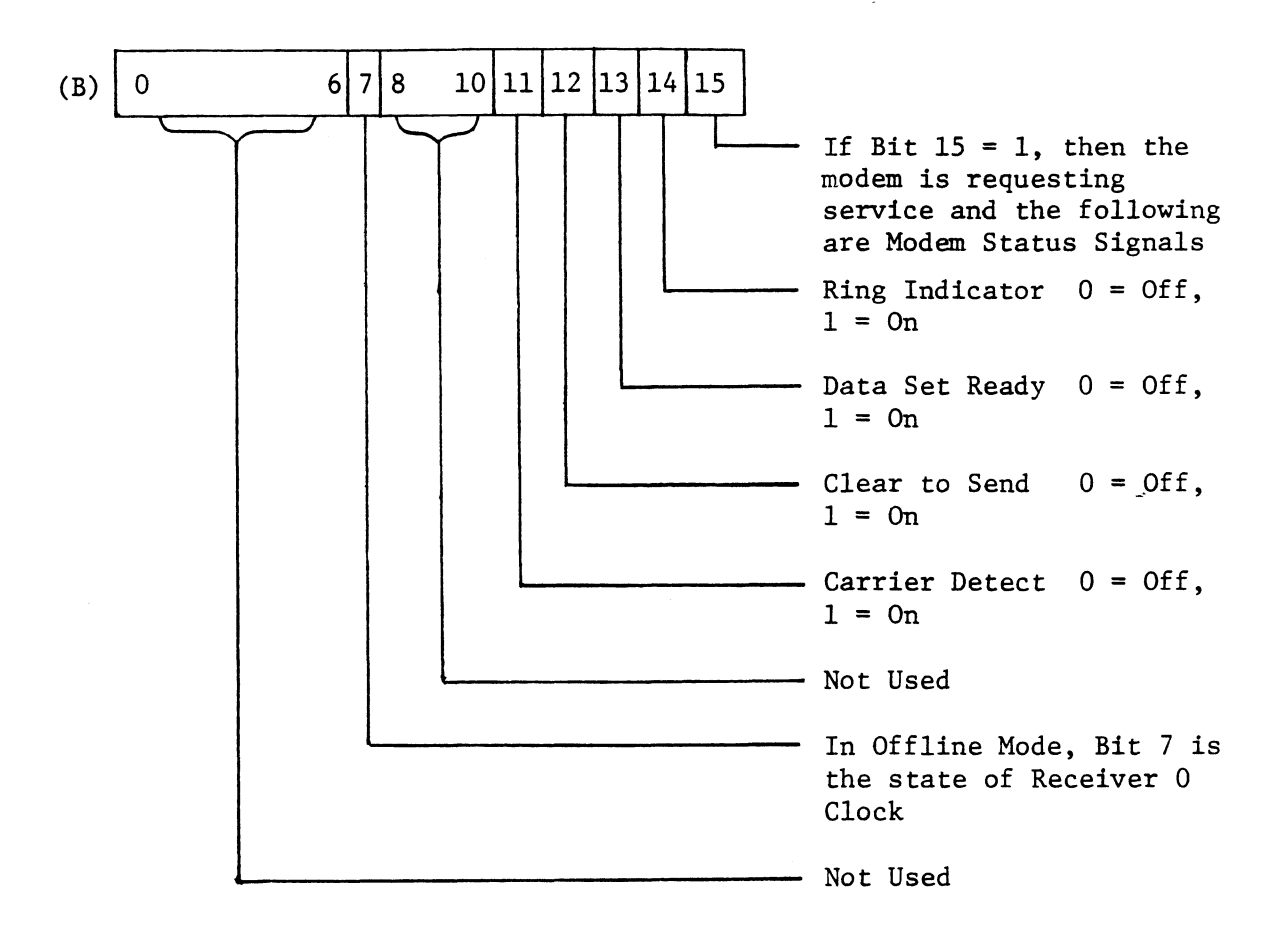

10) Read Receiver or Modem Status (continued)

NOTE: Status information is irrelevant if the Current Line Section is a transmitter or if the Current Line Section was set with a Set Line and Section rather than a Read Line and Section requesting service instruction.

#### 6.5 MUX OPTIONS

#### Line I/F Select

Line Interface Selection is accomplished by setting the respective Lines Interface Select Switch to either EIA position (RS232C) or the Current Loop position (20MA-"Active"-the board supplies the 20MA for Example of the selection is accomplished by setting the resp<br>
ce Select Switch to either EIA position (RS2320<br>
position (20MA-"Active"-the board supplies the<br>
Location AA11 the Transmitters and Receivers)<br>
Location AA9<br>
Lo Slow 1S EIA I/F selected

Line  $0 \& 1 =$  Location AA11 the Transmitters and Receivers). Line  $2 \& 3 =$  Location AA10 Line  $4 \& 5 =$  Location AA9 Line  $6 \& 7 =$  Location AA8 cation AA11<br>cation AA10<br>cation AA9<br>cation AA8<br>-<br>Line 0 - Right Side of Switch depressed -

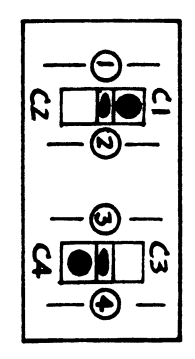

LINES 0 & 1

 $5 =$  Location AA9<br>  $7 =$  Location AA8<br>  $\begin{array}{c} \begin{array}{c} \begin{array}{c} \hline \end{array} \\ \hline \end{array}$  Line 0 - Right Side of Switch depressed<br>  $\begin{array}{c} \hline \end{array}$  Line 1 - Left Side of Switch depressed -

© SHOWN:

Line  $0 = 20MA$ , Line  $1 = EIA$ 

 $NOTE$  1:

Even numbered lines on top half of switch, odd numbered lines on bottom half of switch.

NOTE 2:

Lines not being used should be set in EIA mode. Since the Current Loop I/F pulls up the Receiver Input causing the Receiver to "See" null characters with framing errors.

#### Default Baud Rate Select

Since each line is initialized during Busy, the baud rate for all lines may be specified. This is accomplished by setting switches 1-4 on the Dip Switch in Location F4.

# 6.5 MUX OPTIONS (continued)

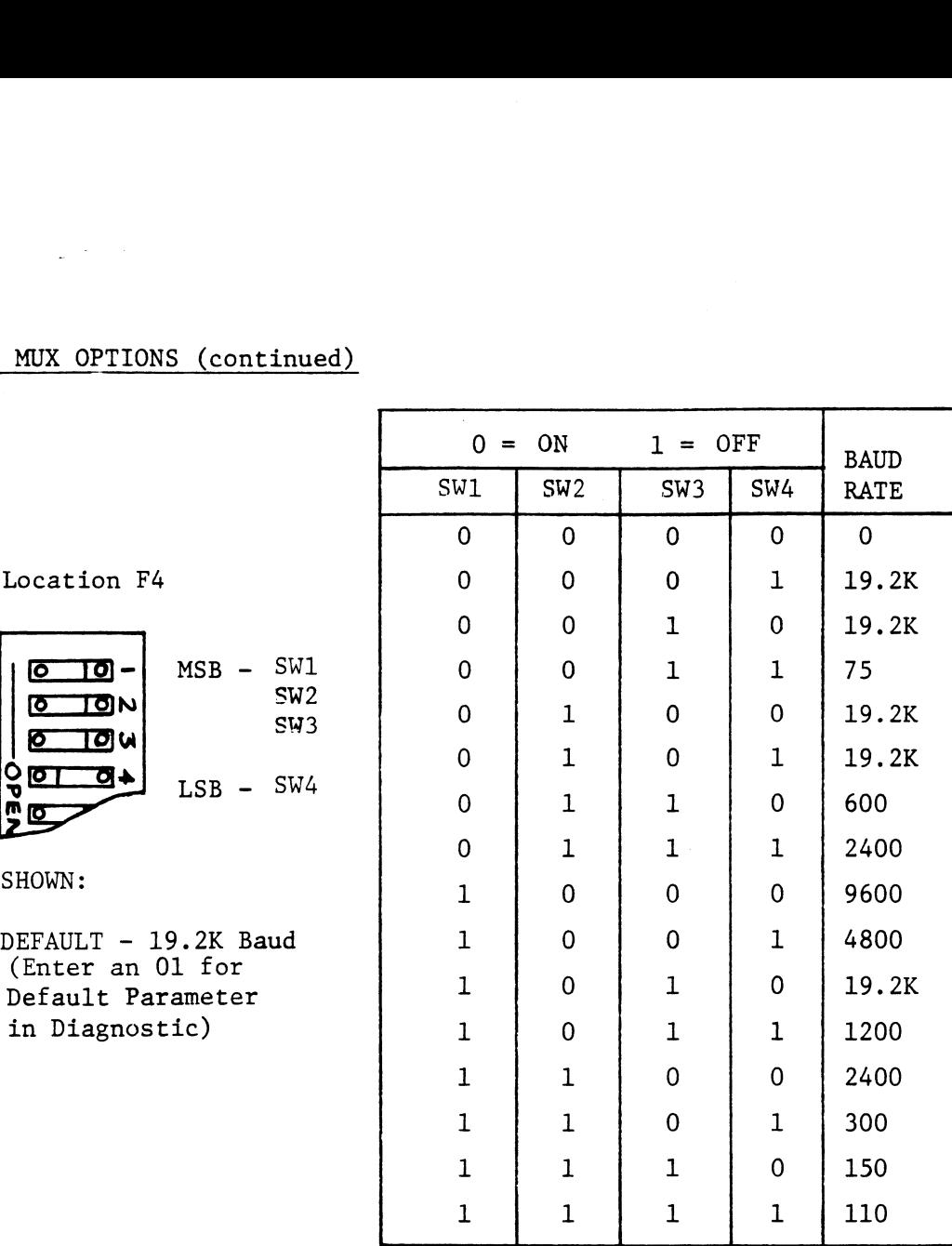

### Baud Rate Strobe Disable

The Baud Rate Strobe can be disabled in cases where all lines are the same speed and never change but line characteristics are altered only. The Default Rate is the only rate programmed.

Inserting J11-1 (between AA3 and AA4) will disable any attempts to alter the baud rate.

# Split Return Rate

The Split Return Rate option allows connection of the mux to specialized Data Communications equipment which allows a High Transmit Rate and a Low Receive Rate. This enables a user to transmit at say, 1200 baud and receive at 300 baud.

#### $6.5$ MUX OPTIONS (continued)

This frequency is selected by setting the remaining four switches of the Dip Switch in Location F4.

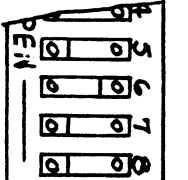

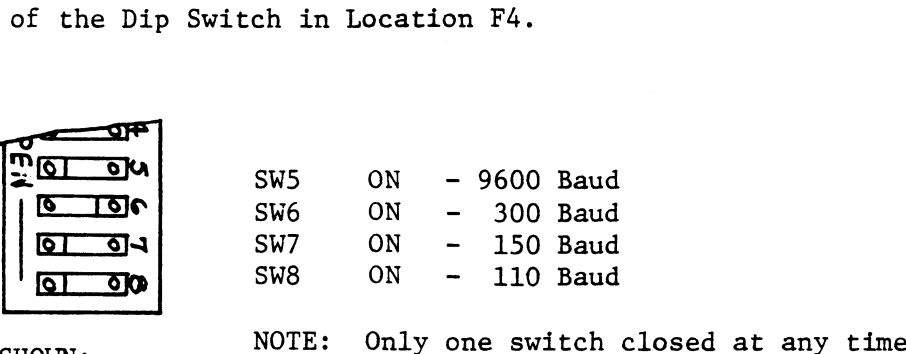

RETURN RATE - 300 Baud

To set up a line for Split Return Rate refer to the following table<br>
for instructions.<br>
LINE | REMOVE JUMPER IN | ADD JUMPER TO LOCATION<br>
NUMBER | LOCATION B4 BETWEEN PINS | A4 BETWEEN PINS for instructions. SET DV SW5 ON - 9600 Baud<br>
E DV SW6 ON - 300 Baud<br>
SW7 ON - 150 Baud<br>
HOWN: NOTE: Only one switch closed at any time<br>
ETURN RATE - 300 Baud<br>
To set up a line for Split Return Rate refer to the following tabl<br>
for instruct

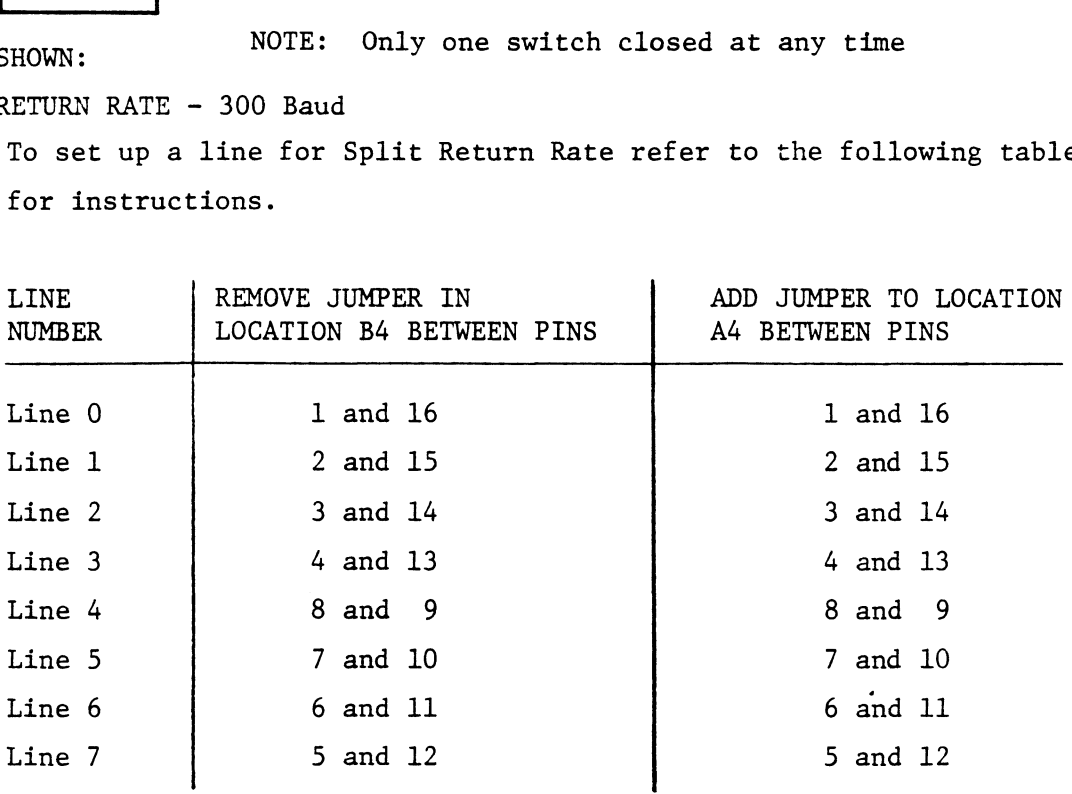

#### +12V Power Source

<u>+12V Power Source</u><br>The 8 Channel Mux requires +12V for proper operation. The source The 8 Channel Mux requires +12V for proper operation. The source<br>of this 12V depends on the kind of machine being used. On an older machine (NOVA - 1200, 2, 3 etc.) the +12V is regulated down from<br>
+V in H (+15V, Pin Al0). In a newer machine (NOVA 4, Eclipse S140) +V in H (+15V, Pin A10). In a newer machine (NOVA 4, Eclipse S140)<br>+12V is available directly from the backplane on Pin B90, Jumpers J8-1 and J8-2 are used to select between the two (located between  $X5$  and  $X6$ ).

- ~

#### 6.5 MUX OPTIONS (continued)

Jumper J8-1 is a heavy foil already in place - this selects the +15V to be regulated down to +12V.

To switch the +12V source for a NOVA 4 for instance, simply cut the foil labeled J8-1 and insert a jumper (26ga wire) in J8-2.

#### Sync Priority

When using the 8 Channel Mux with a ULM/5 Sync only board (model 4242) or a JZETACO, Inc. Programmable Sync Interface PSI/1 or 2 at the same device address, a jumper must be added to provide interboard priorities between the Sync board and the Mux. This allows the Sync line to pre empt the Async Mux if it requires service. Sync Frientry<br>
When using the 8 Channel Mux with a ULM/5 Sync only board (or<br>
a ZETACO, Inc. Programmable Sync Interface PSI/1 or 2.<br>
device address, a jumper must be added to provide interboare<br>
between the Sync board an

To jumper the priorities into the Mux board, add a backplane jumper from Pin B6 of the ULM/5 board or Pin A83 of a PSI Board to Pin B34 of the Mux Board.

### Non-Standard Device Codes

Two Non-Standard Device Codes are available on the 8 Channel Mux. The alternate Primary Device Code is 36 (Octal) and the Secondary Device Code is 46 (Octal). Jumpers J3-2 and J3-3 (near Loc T6 and S6 respectively) are used in conjunction with Jumper J3-1 (see Sec. 6.2) to control the Device Code as follows: The spectively) are used in conjunction with Jumper J3-1 (see S<br>to control the Device Code as follows:<br>If J3-2 is out (or cut) and J3-3 is<br>O--O OO is 36 (Octal).<br>If J3-2 is out (or cut) and J3-3 is<br> $\frac{5s-3}{2s-2}$ 

If J3-2 is out (or cut) and J3-3 is in and J3-1 is in then the Device

in and J3-1 is out then the Device Code is 46 (Octal).

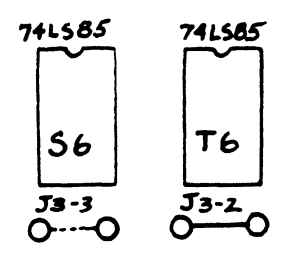

# 7.0 INTERFACE SIGNALS, I/O PIN ASSIGNMENTS, DISTRIBUTION PANEL 7.0 INTERFACE SIGNALS<br>7.1 INTERFACE SIGNALS

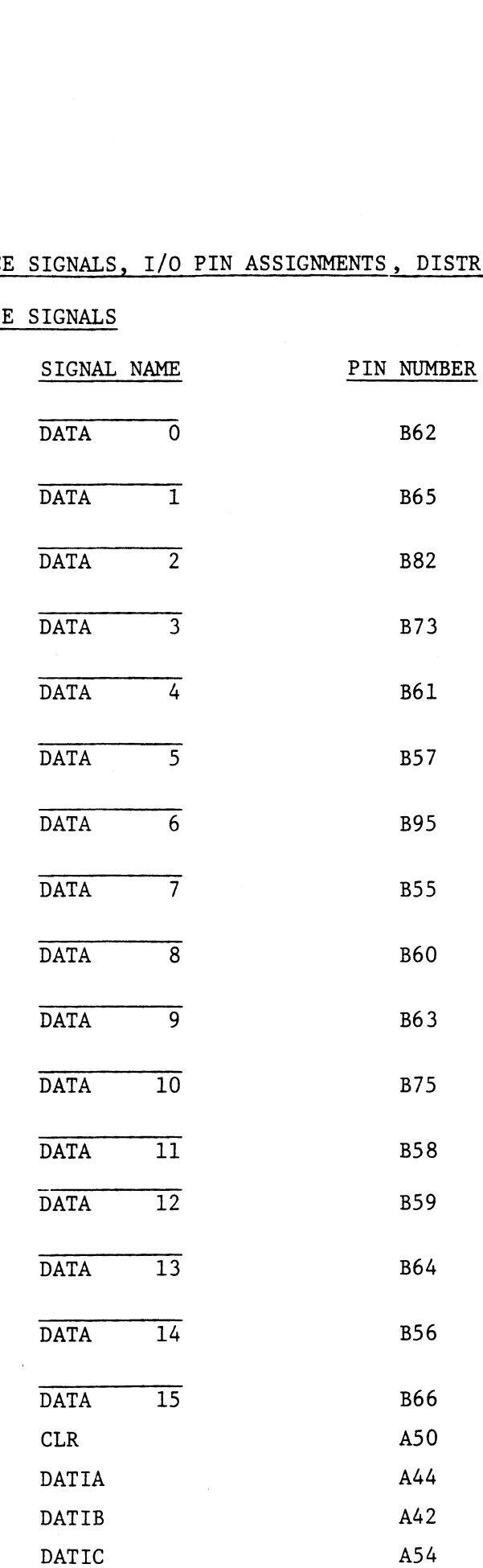

 $\omega$ 

 $\hat{\mathbf{v}}$ 

# 7.1 INTERFACE SIGNALS

 $\sim 10^{-1}$ 

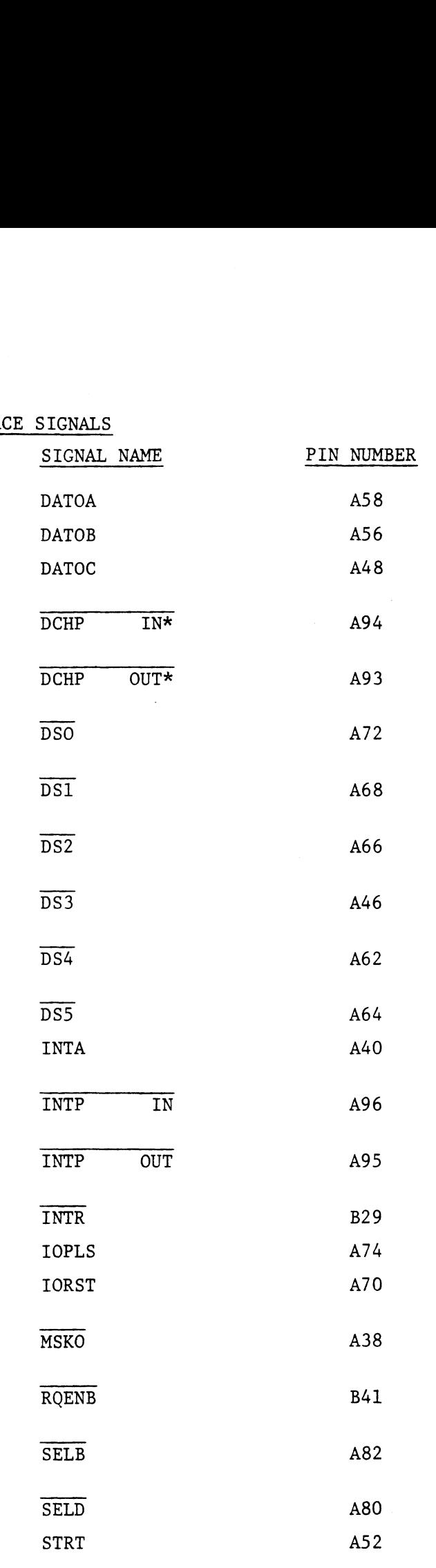

\*Not used but must be jumpered for signal continuity

 $\label{eq:2.1} \frac{1}{\sqrt{2}}\int_{\mathbb{R}^3} \left|\frac{d\mathbf{x}}{d\mathbf{x}}\right|^2 \, d\mathbf{x} \, d\mathbf{x} \, d\mathbf{x$ 

 $\sim 10^{11}$ 

 $\sim$   $\omega$ 

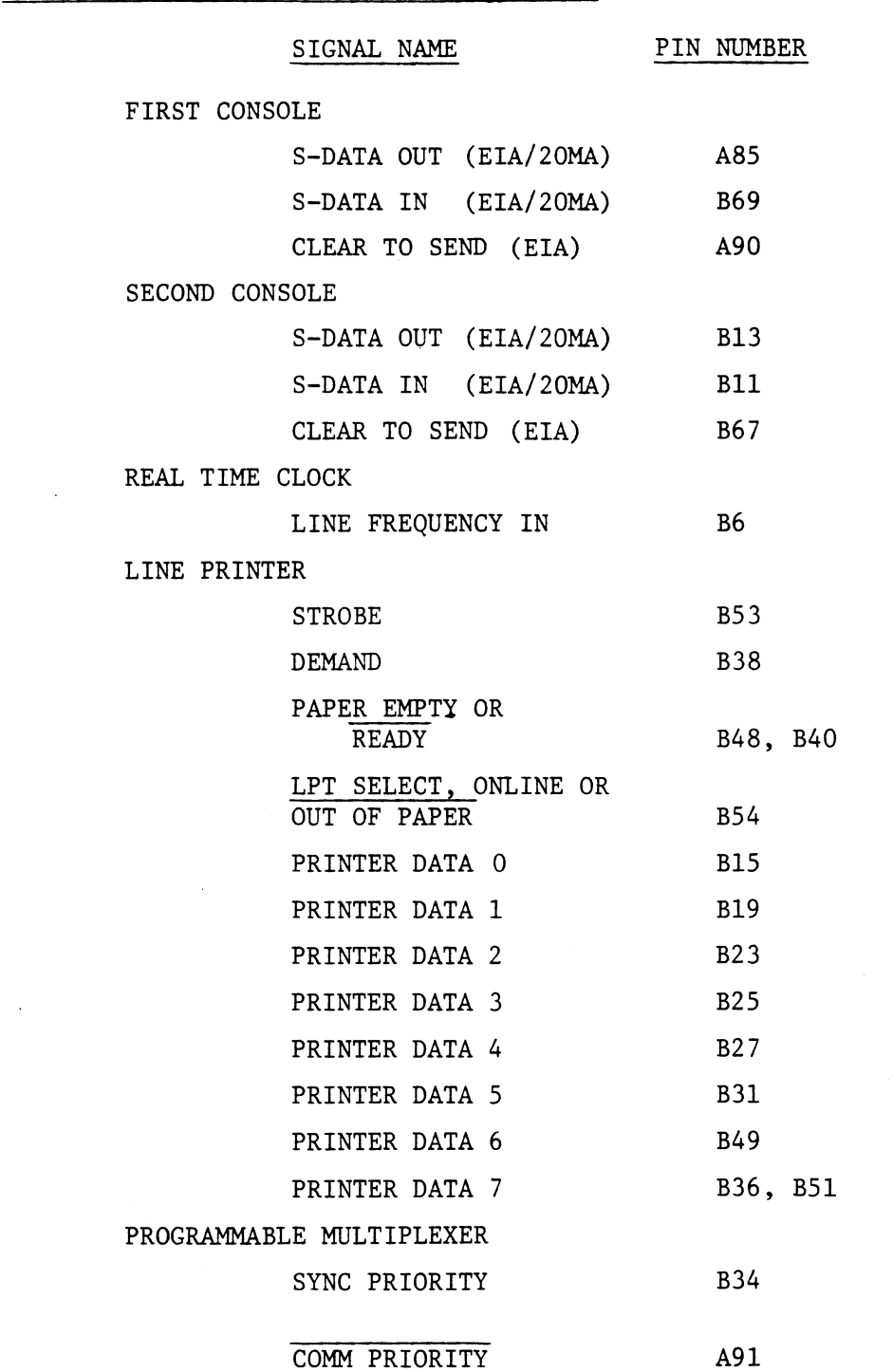

# /. <sup>2</sup> I/O PIN ASSIGNMENTS (BACKPLANE)

 $\mathcal{L}_{\text{max}}(\mathcal{L}_{\text{max}})$ 

 $\mathcal{L}^{\text{max}}_{\text{max}}$ 

 $\omega$ 

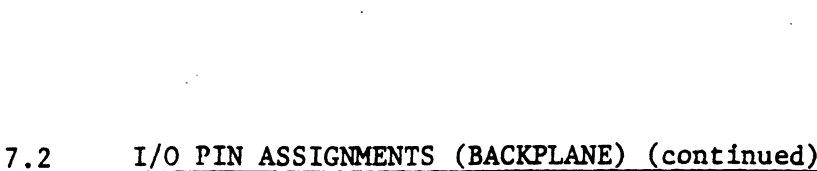

 $\sim$ 

 $\sim$ 

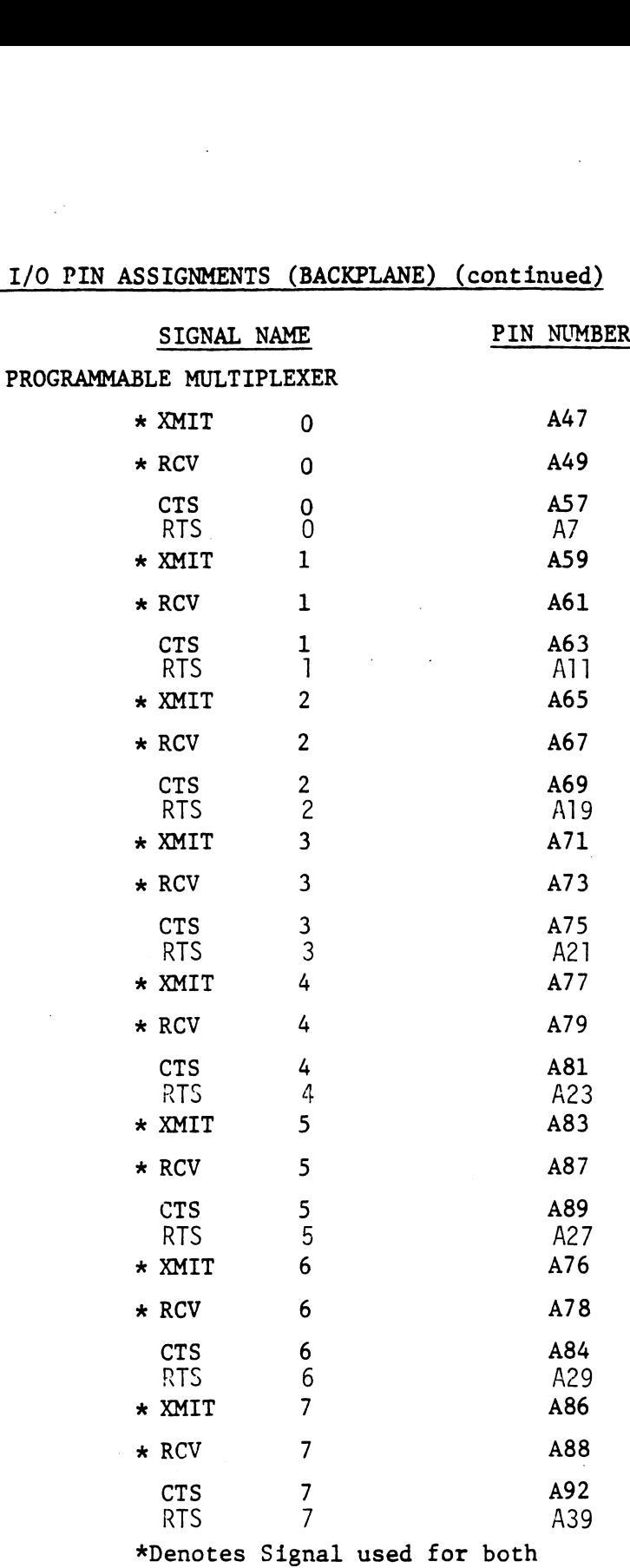

EIA RS232 and 20MA Current Loop.

 $\sim$ 

replace this

7-4

 $\sim 10^7$ 

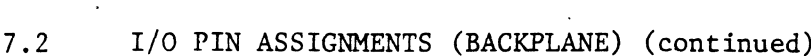

 $\frac{1}{2} \left( \frac{1}{2} \right)^2 \frac{1}{2} \left( \frac{1}{2} \right)^2$ 

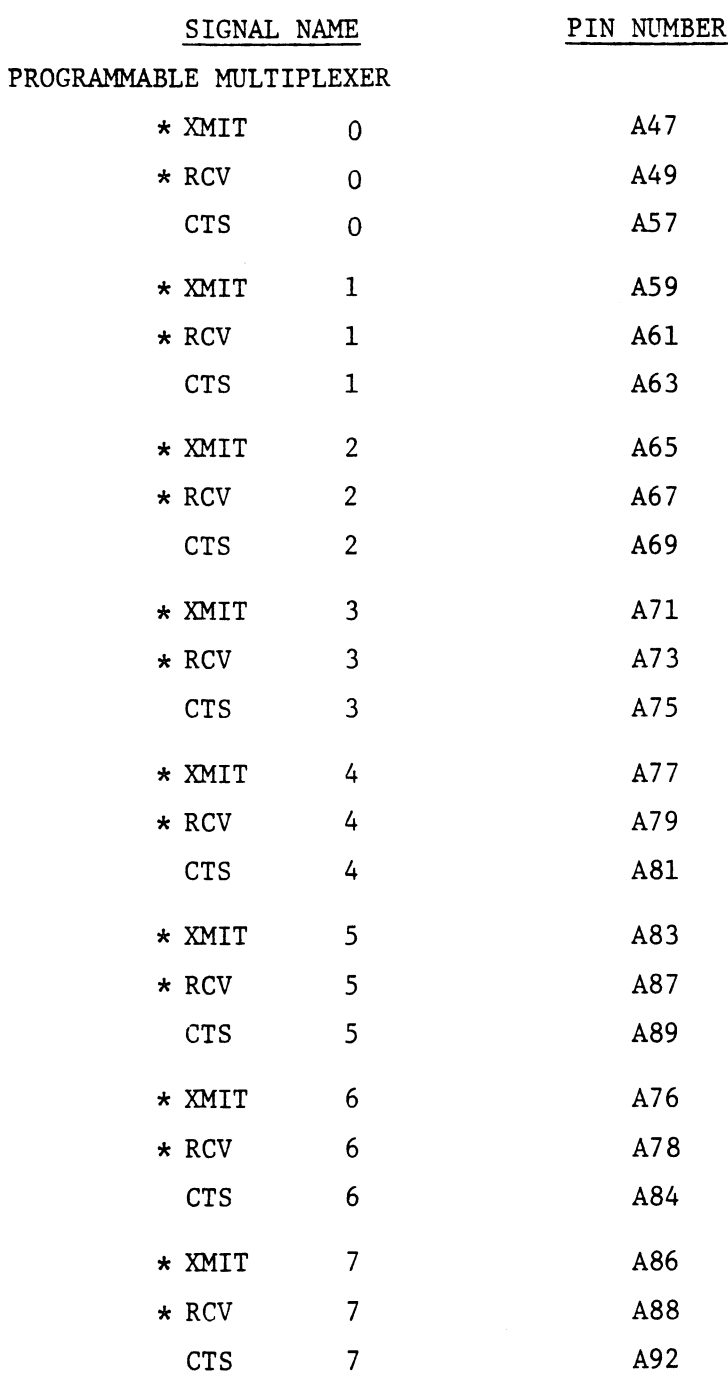

\*Denotes Signal used for both EIA RS232 and 20MA Current Loop.  $\omega$ 

#### DISTRIBUTION PANEL  $7.3$

 $\frac{1}{2} \left( \frac{1}{2} \right) \left( \frac{1}{2} \right)$ 

Shown below are the Signal names and corresponding pins on the Distribution Panel (only Line 0 is shown for the Mux, Lines 1-7 are identical).

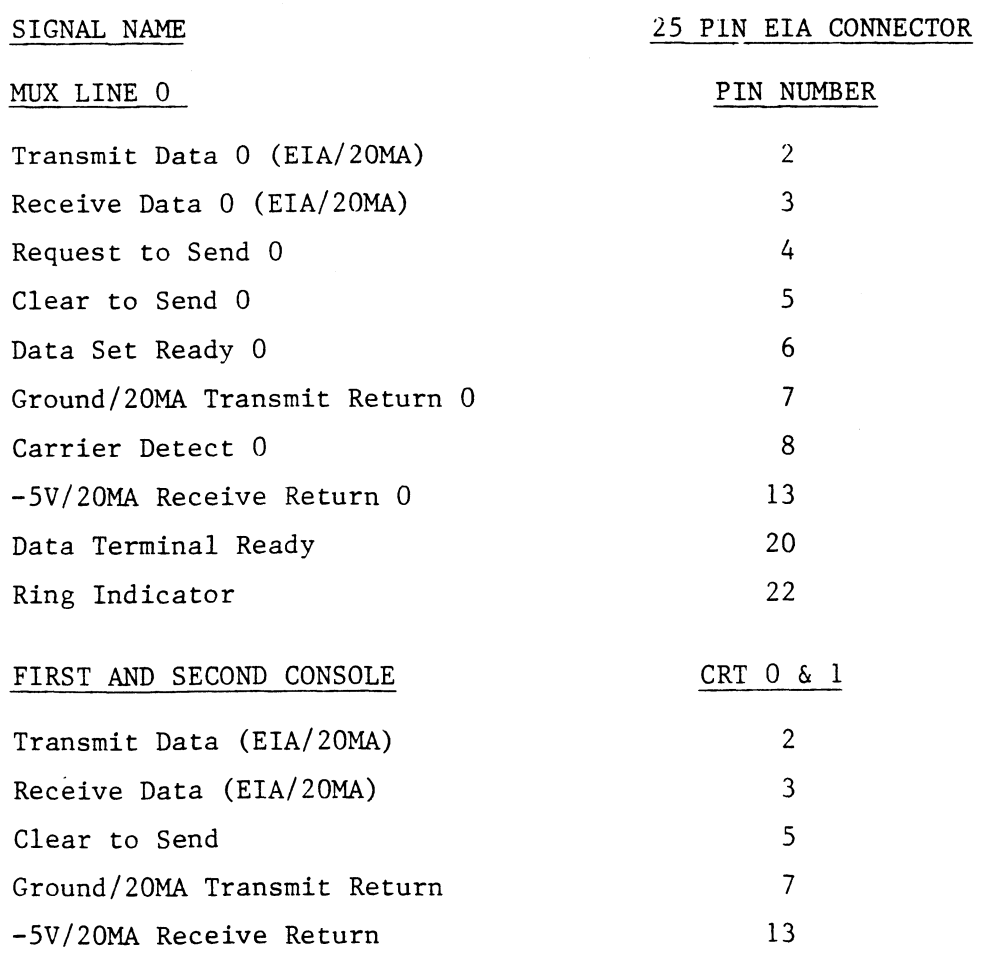

 $\bar{z}$ 

L.

# 8.0 DIAGNOSTICS AND TESTING 8.0 DIAGNOSTICS<br>8.1 DIAGNOSTICS

The Multifunction I/O Controller comes with a Diagnostic Tape (400-244-00) containing programs to test out each device on the board. This tape comes in an 800 BPI - 9 track format complete with listings for each program. The Programs may be found on the tape in the following format: OSTICS<br>ultifunction I/O Contro<br>244-00) containing prog<br>tape comes in an 800 BP<br>ngs for each program.<br>e following format:<br>File 0 "TBOOT" ultifunction I/O Controll<br>244-00) containing progra<br>tape comes in an 800 BPI<br>ngs for each program. The<br>following format:<br>File 0 "TB00T"<br>File 1 DIRECTORY 244-00) containing progra<br>
tape comes in an 800 BPI<br>
ngs for each program. Th<br>
e following format:<br>
File 0 "TBOOT"<br>
File 1 DIRECTORY<br>
File 2 UMUX DIAG

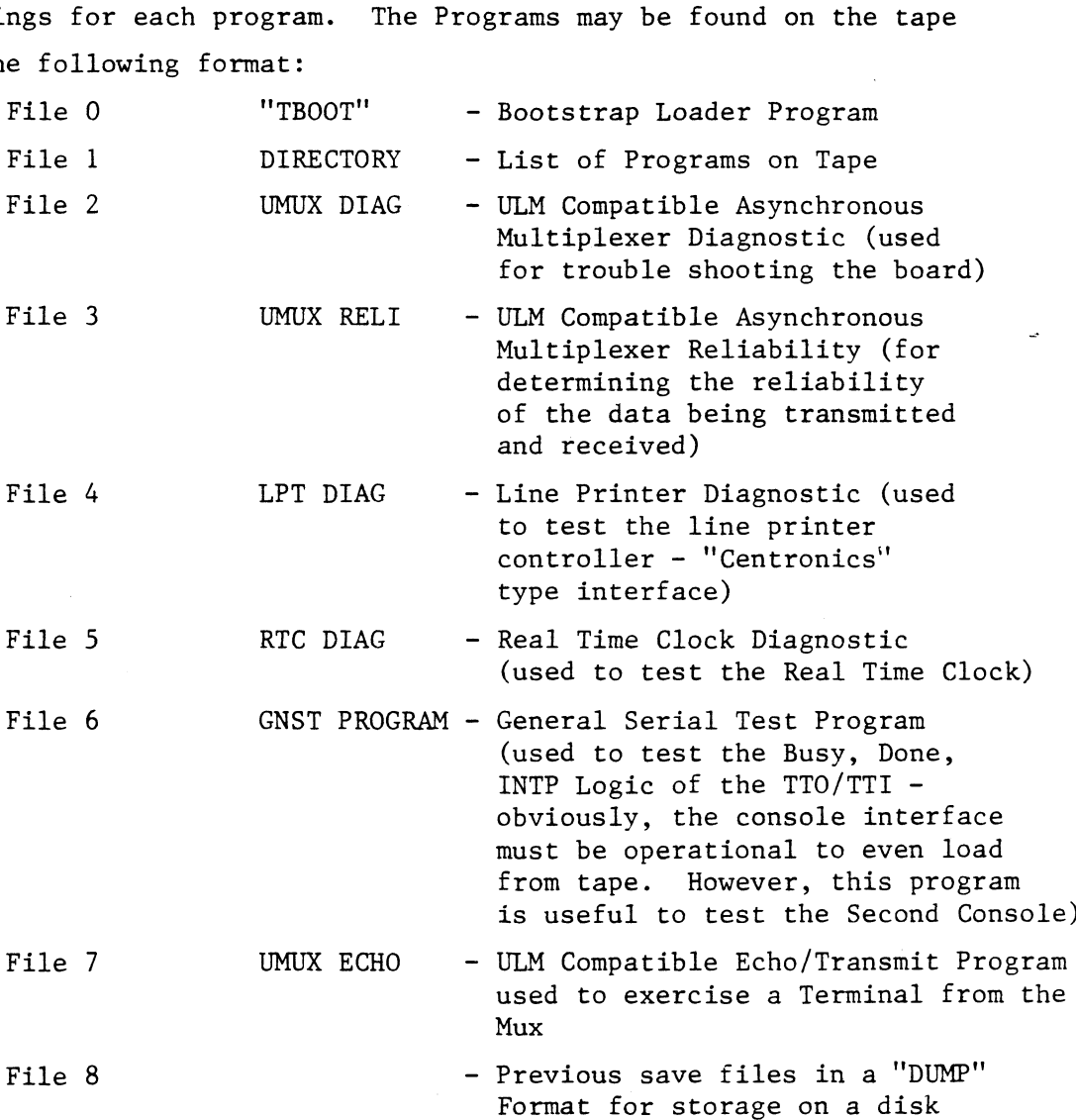

# Fi<br>8.2 TESTING

<u>--------</u><br>Console Devices - If the console is not operational, there are two short programs which may be entered through the front panel or via the monitor. The first program will output characters from the panel switches to console device and the second will read a character from the console and echo it back.

#### TESTING (continued)  $8.2$

# OUTPUT TO CONSOLE

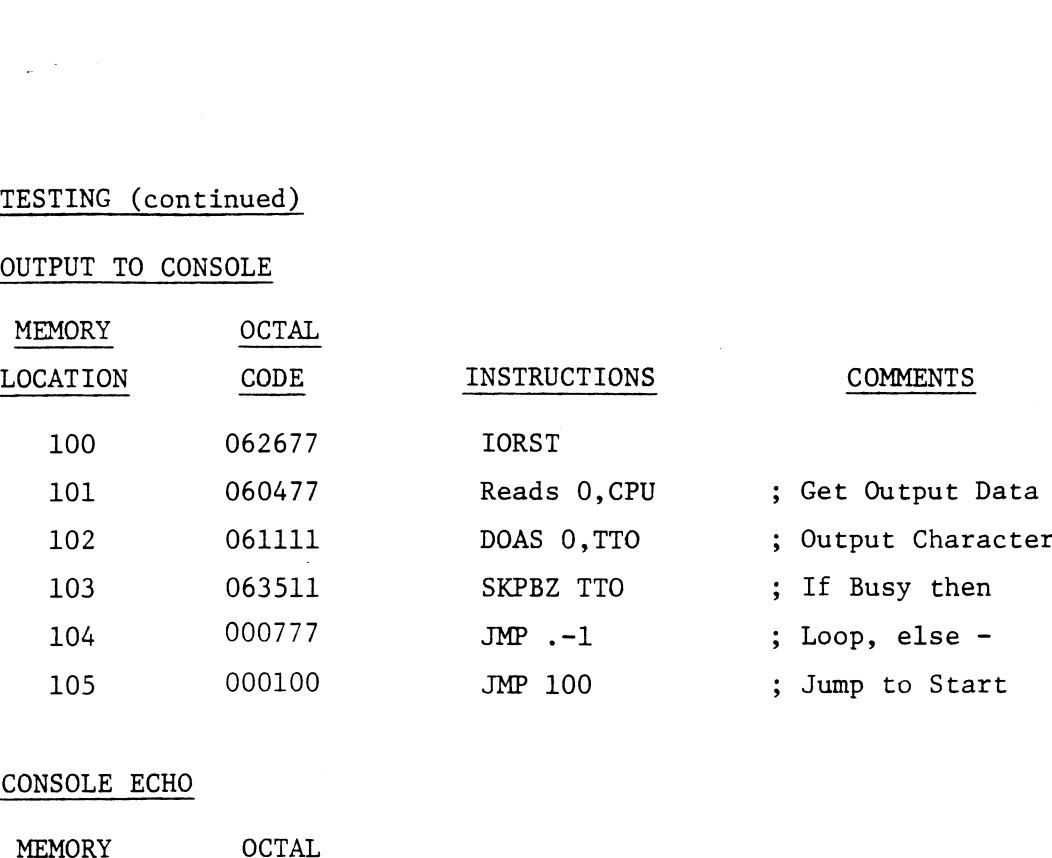

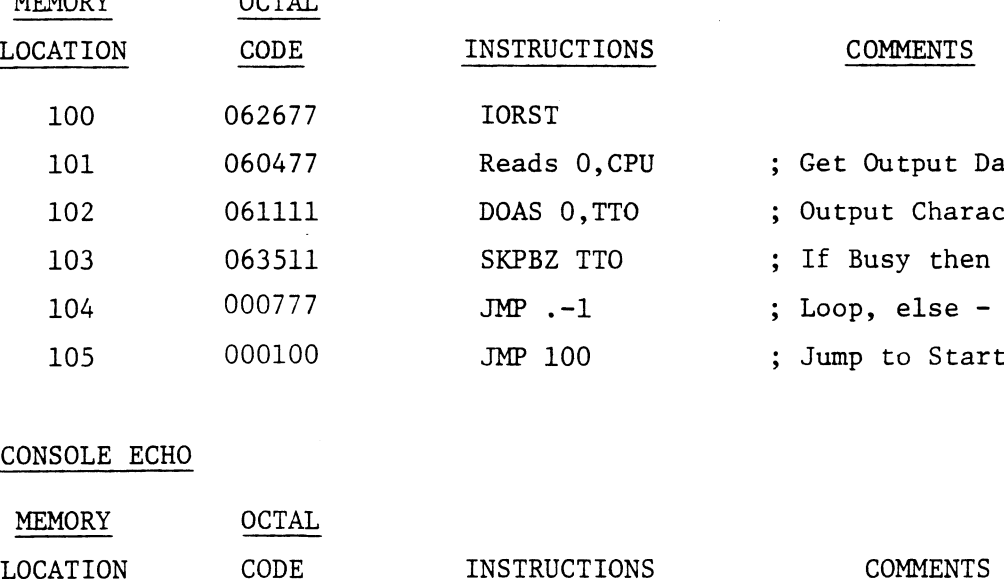

# CONSOLE ECHO

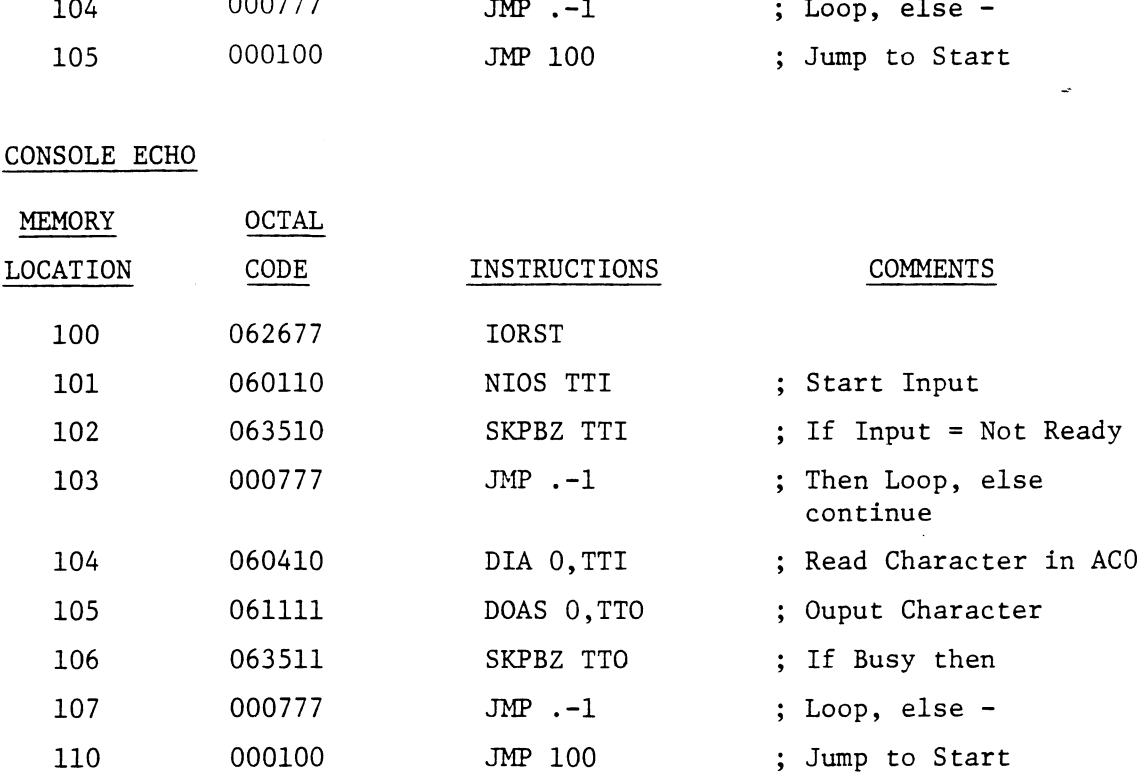

NOTE: If Second Console is to be tested, alter Device Codes to  $50<sub>8</sub>$  - TTI and  $51<sub>8</sub>$  = TTO.

#### 8.2 TESTING (continued)

General Serial Test - This test resides in File 6 of the Diagnostic Tape. When loaded in memory, it waits for an interrupt from a Tape. When loaded in memory, it waits for an interrupt from a console device. To initiate the interrupt, simply strike any key<br>on the device being tested. This will cause the following messages to be displayed:

- .<br>- ....C.S.I..... General Serial Test Rev. OX
- Device On Line is 10-11
- To select another Device do Control-A, then hit any key on that Device
- To select another test, do Control-C
- Select logic to be tested ("B"USY, "D"ONE, "I"nterrupt)

The program will prompt the operator with a question mark (?) after a B, D or I was entered. Keys may be struck on the console to a B, D or I was entered. Keys may be struck on the console to<br>be sure they are echoed properly. To change tests - do a Control-C. To change devices (to Second Console, for example) do a Control-A and start over.

Real Time Clock - This test resides in File 5 of the Diagnostic Tape. When loaded, it asks for only the device code of the RTC (See Section 4.2) then prints out Pass 1, Pass 2, etc. if it is working properly.

Printer Diagnostic – This test resides in File 4 of the Diagnostic<br>Tape. It requires two questions to be answered. First, the device code of the printer interface (See Section 5.2) and second, the number of columns the printer can print (usually 80-132). This test number of columns the printer can print (usually 80-132). This test<br>requires approximately 25 sheets of paper for one pass. The test will start over when one pass is complete.

Async Multiplexer Diagnostic - This program resides in File 2 of<br>the Diagnostic Tape and is called UMUX DIAG. This test may be the Diagnostic Tape and is called UMUX DIAG. This test may be<br>run in one of two parts. The first is the baud clock testing only,

#### 8.2 TESTING (continued)

 $\omega$  ,  $\omega$  ,  $\omega$ 

which tests the timing and baud counters on the mux, the second tests both the baud clocks and the data transmitting and receiving capabilities of the Mux. Once the program is loaded,it comes up with a menu for the operator to satisfy. The questions are shown below, along with the section of the manual where help in answering the questions will be found.

From MTO:2

C.S.I... UMUX DIAG Rev. XX Type 1 for Baud Clock Testing Only, Q otherwise

## $\overline{\sigma}$

Type 2 Digit Device Code of Async UMUX, then Carriage Return 34 Type Default Baud-Clock switches in Octal  $(SW1=MSB, SW4=LSB)$ Bit is 1 if switch is open) 01 —\_——a (Section 6.2) (Section 6.5) Type 1 if not using Modems, 0 if testing Modem Signals.

NOTE: Test plugs (Model 400T) must be used and plugged into the distribution panel if running the entire diagnostic (not required for baud clock testing only). The test plugs interconnect Lines 0 & 1, Lines 2 & 3, Lines 4 & 5 and Lines 6 & 7.

CAUTION: Before running either the UMUX DIAG or UMUX RELI the user must read the prefix.

### 8.2 TESTING (continued)

Async Multiplexer Reliability Test - This program resides in File 3 of the Diagnostic Tape. The test is a simulation of an actual applications program where blocks of data are transferred and compared and all errors reported. It is generally used to determine compared and all errors reported. It is generally used to determine<br>if any of the eight communicationslines are faulty. It can be set up for all the lines passing random data, or may be set for specific line characteristics where the user has found a single bad line or has detected data dependent errors. The operator must answer has detected data dependent errors. The operator must answer<br>the questions in the menu before the test may be executed. These questions are shown below along with the section in the manual which pertains to the question. TESTING (continued)<br>Async Multiplexer Reliability Test - This program resides in File<br>of the Diagnostic Tape. The test is a simulation of an actual<br>applications program where blocks of data are transferred and<br>compared an

From MT0:3

...C.S.I...UMUX RELI Rev. 00 Type 2 digit Device Code of Mux Controller then Carriage Return 34 (Section 6.2) Type 1 to specify detailed line characteristics o if not 0 and 100 and 100 and 100 and 100 and 100 and 100 and 100 and 100 and 100 and 100 and 100 and 100 and Type 1 if using Test Plugs, 0 if not Q Type lines to be tested in decimal if none, type N

- NOTE:1 If test plugs are not being used, the modem control portion will not be tested.
	- 2 If running a Sync Board (PSI or ULM) with the Model 400 on the same address, the interboard priority lines must be jumpered together (see Section 6.5 Sync Priority)

#### $8.2$ TESTING (continued)

 $\mu$  ,  $\lambda$  ,  $\mu$  ,  $\lambda$ 

Current Loop Testing- The Current Loop option of the Asynchronous Current Loop Testing - The Current Loop option of the Asynchronous<br>Multiplexer must be tested under actual conditions. This requires a "Stand Alone" program called UMUX Echo to control a single multiplexer line connected to a Current Loop Terminal (See Section 9.3<br>for connection information). The program is menu driven and requires the operator to know the Serial Data format requirements of the terminal being interfaced to. These parameters are entered via the console along with the portion of the test desired, either the Transmit Only routine or the Echo Key Strokes Routine. The Transmit Transmit Only routine or the Echo Key Strokes Routine. The Transmit<br>Routine simply sends data continuously to the terminal while the Echo Routine accepts key strokes from the terminal and sends them back to be displayed on the screen.

UMUX Echo resides in File 7 of the Diagnostic Tape. Once loaded, it will prompt the operator for the parameters and self start. The program may be controlled with the following key sequences:

> Control "R" - Re-enter all program parameters Control "L'" - To change Line Address only Control "E"' - To change to Transmit Data or Echo Keyboard Control  $"D" - To change data being transmitted$

# 9.0 APPLICATIONS 9.0 APPLICA<br>9.1 GENERAL

Serial Devices may be attached to the Multifunction I/O Controller via the distribution panel or the backplane. When using the backplane, the customer must supply the wiring harness with the appropriate connectors. Using the distribution panel provides the simpliest connectors. Using the distribution panel provides the simpliest<br>solution. Both Current Loop and RS232 Terminals can be attached to the Mux and Console Ports. connectors. Using the<br>solution. Both Current<br>to the Mux and Console<br>9.2 INTERFACING TO CONSOLES

Terminals with an RS232 (EIA) Interface may be attached to the distribution panel, provided Transmit and Receive Data are reversed in the cable. If the distribution panel is not being used, the terminal may be wired directly to the backplane of the computer. These point to point connections are shown below: (Second Console Pin Numbers shown in parenthesis). These point to point connections are shown below: (Second Consol<br>
Pin Numbers shown in parenthesis).<br>
SIGNAL NAME AND PIN DIST. PANEL BACKPLANE CONTROLLER BOARD<br>
NUMBER (AT TERMINAL PIN NUMBER PIN NUMBER SIGNAL NAME

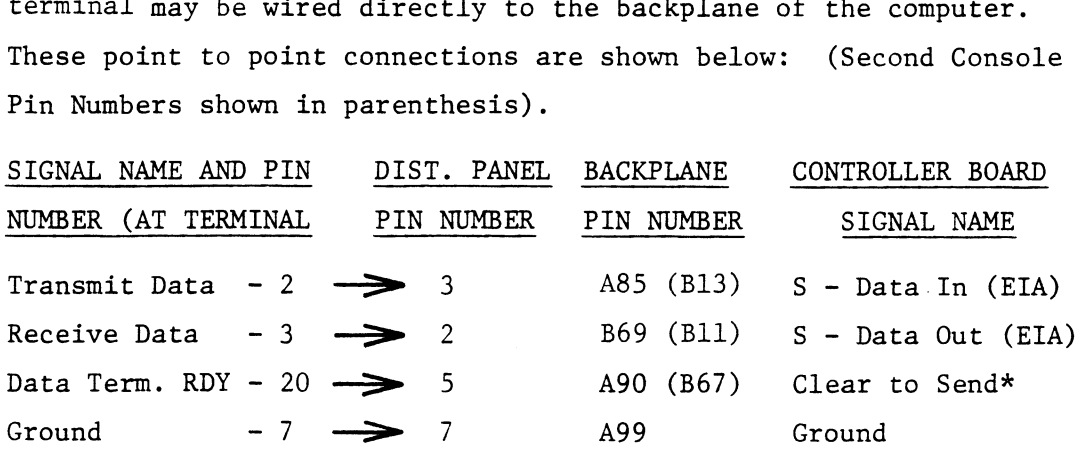

#### \*Tf required

Terminals with passive current loop (20MA) interfaces may also be used as consoles. These are attached via the backplane or the used as consoles. These are attached via the backplane or the distribution panel. The connections are shown below: (Second Console Pin Numbers in parenthesis).

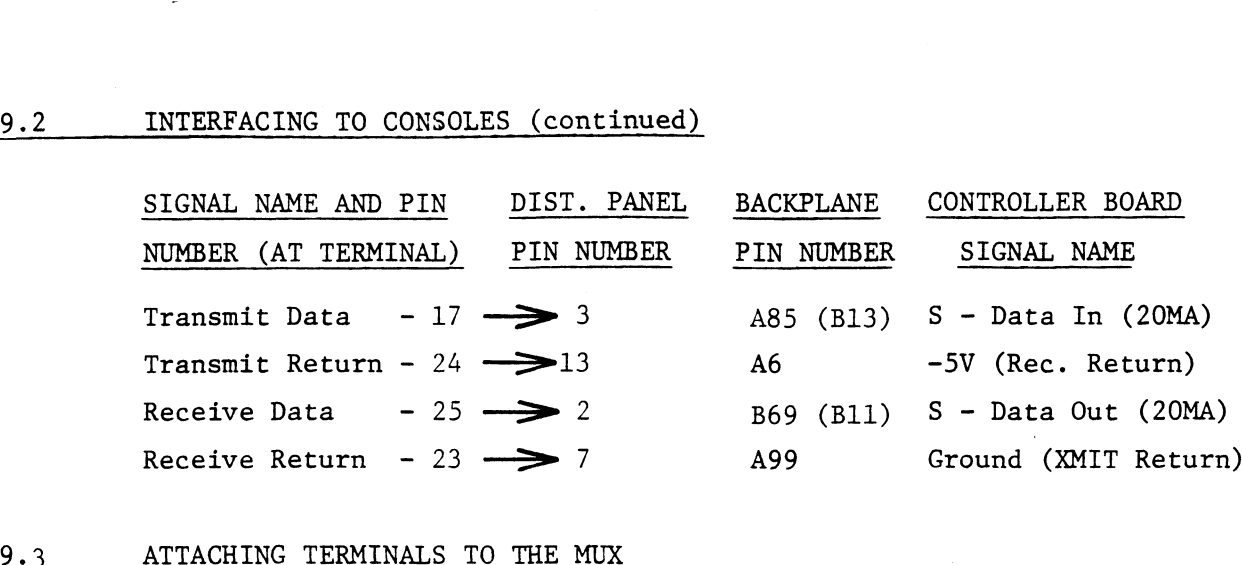

Both RS232 (EIA) and Current Loop (20MA) Terminals may be attached to the Mux in local configurations (without modems). Either the ; to the Mux in local configurations (without modems). Either the<br>Distribution Panel or the Computer Backplane may be used. When using the Distribution Panel, the Interface Cable going to the using the Distribution Panel, the Interface Cable going to t<br>terminal must have Transmit and Receive Data reversed. When attaching a terminal via the backplane, the terminal should be wired directly. These point to point connections are shown below for Line O only: attaching a terminal via the backplane, the terminal show<br>wired directly. These point to point connections are sho<br>for Line 0 only:<br>RS232 TERMINALS<br>SIGNAL NAME AND PIN DIST. PANEL BACKPLANE MUX SIG<br>NUMBER (AT TERMINAL) PIN

### RS232 TERMINALS

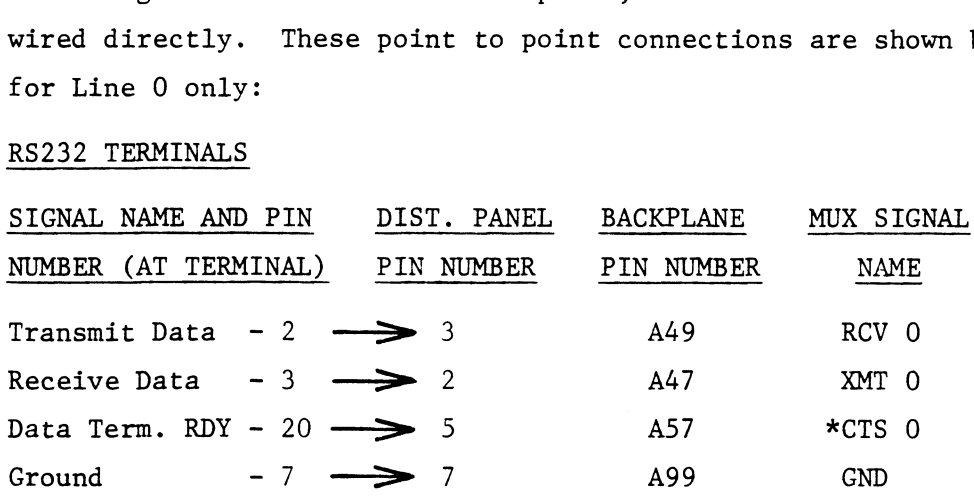

\*Tf required

# 9.3 ATTACHING TERMINALS TO THE MUX (continued)

#### CURRENT LOOP TERMINALS

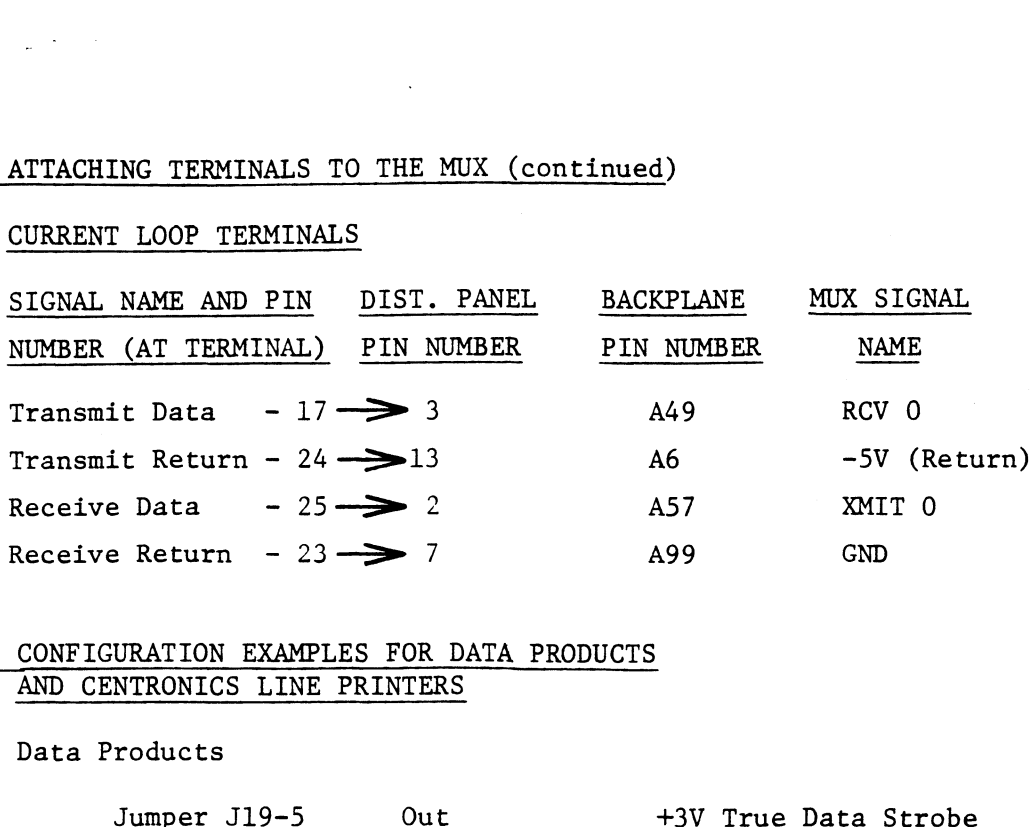

# Receive Return - 23 - > /<br>9.4 CONFIGURATION EXAMPLES FOR DATA PRODUCTS AND CENTRONICS LINE PRINTERS

 $\sim$ 

Data Products

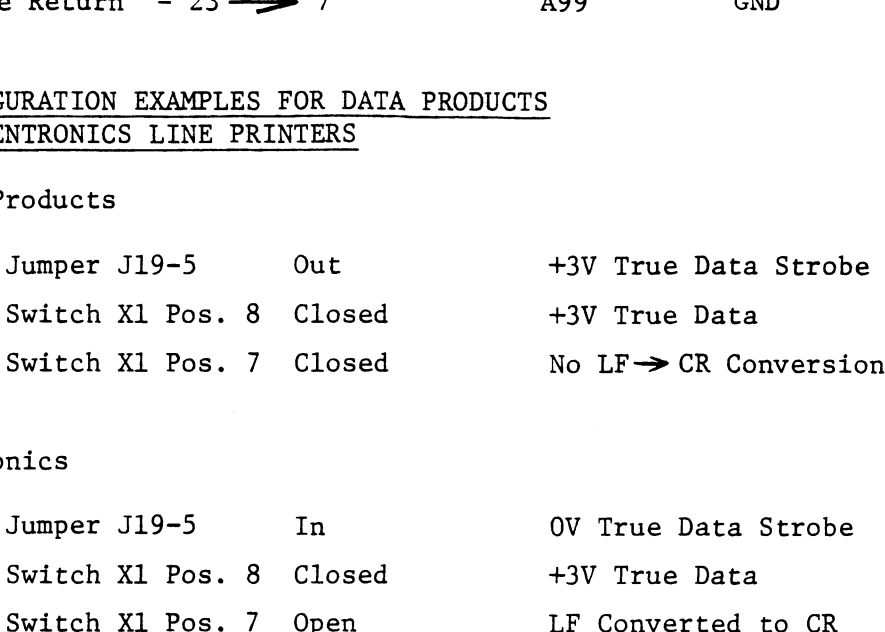

Centronics

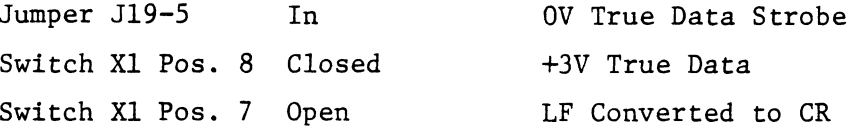

 $\ddot{\phantom{a}}$ 

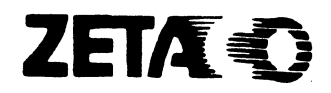

# Please give us your comments.

**Please give us your comments.**<br>Please use this form to send us your comments regar<br>this Technical Manual. Your input is greatly appre-<br>problems will be promptly addressed and action take<br>your name and mailing address. Tha **Please give us your comments.<br>
Please give us your comments.**<br>
Please use this form to send us your comments regarding<br>
proclems will be promptly addressed and action taken as<br>
proclems will be promptly addressed and acti **Please give us your comments.<br>
Please use this form to send us your comments regarding<br>
this Technical Manual, Your input is greatly appreciated!<br>
Problems will be promptly addressed and action taken as<br>
your name and mai Please give us your comments.**<br>
Please use this form to send us your comments regarding<br>
this Tecnnical Manual, your input is greatly appreciated!<br>
Problems will be promptly addressed on action take as<br>
recessary. If you Please use this form to send us your comments regarding tnis Tecnnical Manual. Your Input Is greatiy appreciated! Propliems will de promptiy aadressed and action Taken as necessary. lf you wisn a written reply, please furnisn your mame and mailing aadress. Thank you. 0ate\_\_\_\_\_\_\_\_\_\_\_\_\_\_\_\_\_\_\_\_ DOCUMENT NUMBER\_\_\_\_\_\_\_\_\_\_\_\_\_\_\_\_\_\_\_\_\_\_\_\_REVISION\_\_\_\_\_\_\_\_\_\_\_\_\_\_\_\_\_

ERRORS IN MANUAL:

SUGGESTIONS FOR IMPROVING EITHER THE MANUAL OR THE PRODUCT:

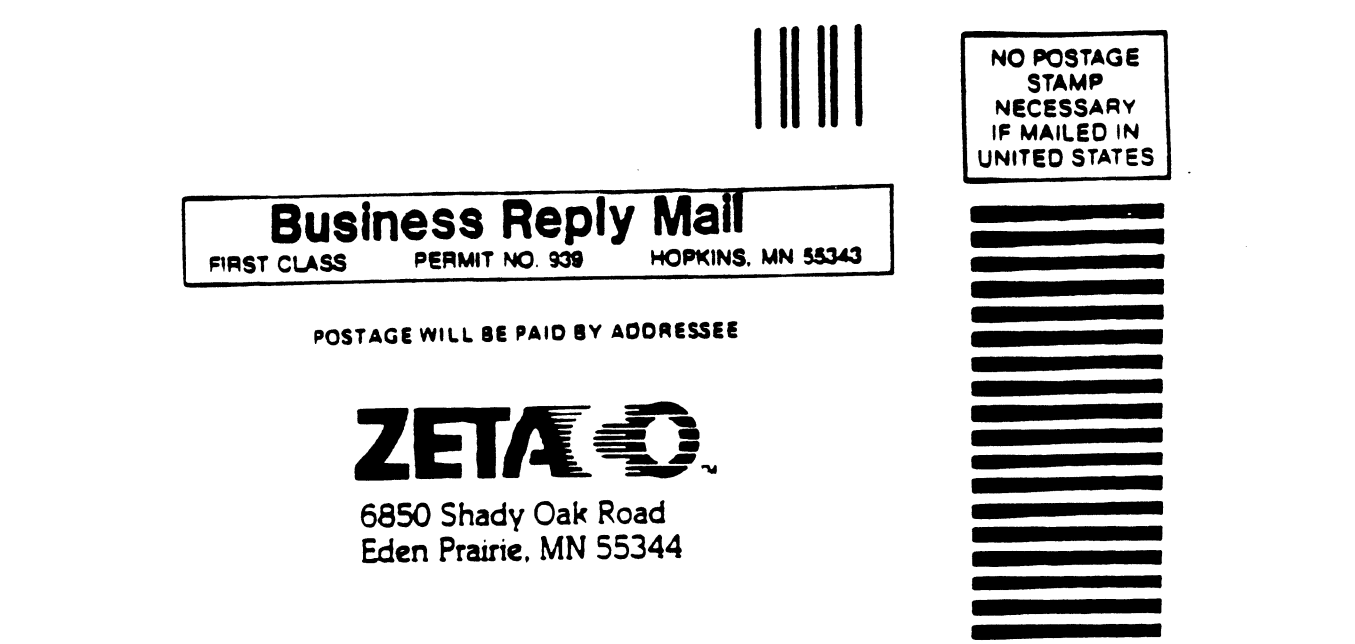